Desember 2020

# Petunjuk Penggunaan (Buku Pegangan) QIAstat-Dx® Respiratory SARS-CoV-2 Panel

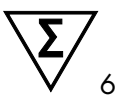

Versi 1

Untuk penggunaan diagnostik in vitro

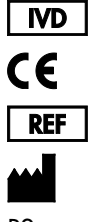

691214

QIAGEN GmbH, QIAGEN Strasse 1, D-40724 Hilden

R2

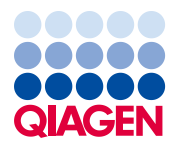

Sample to Insight

# Daftar Isi

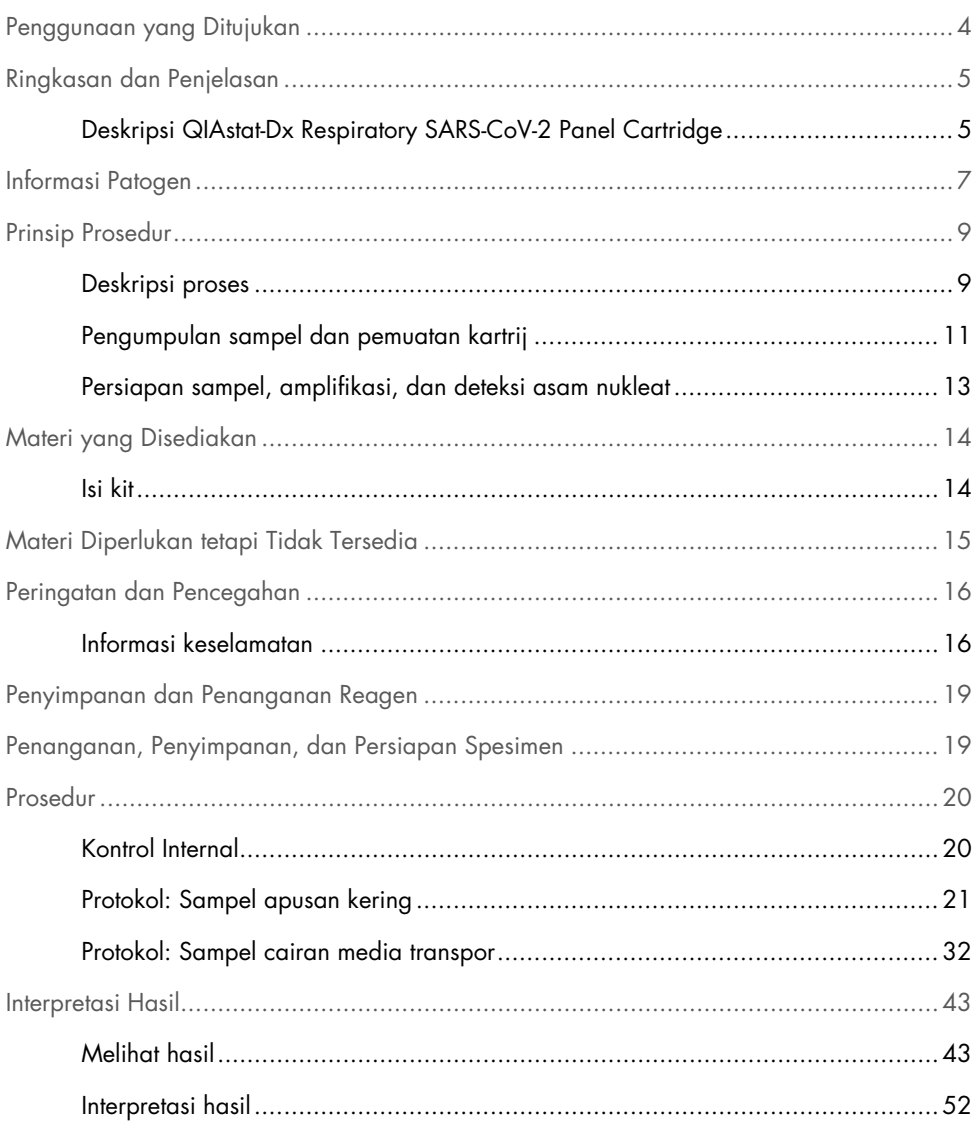

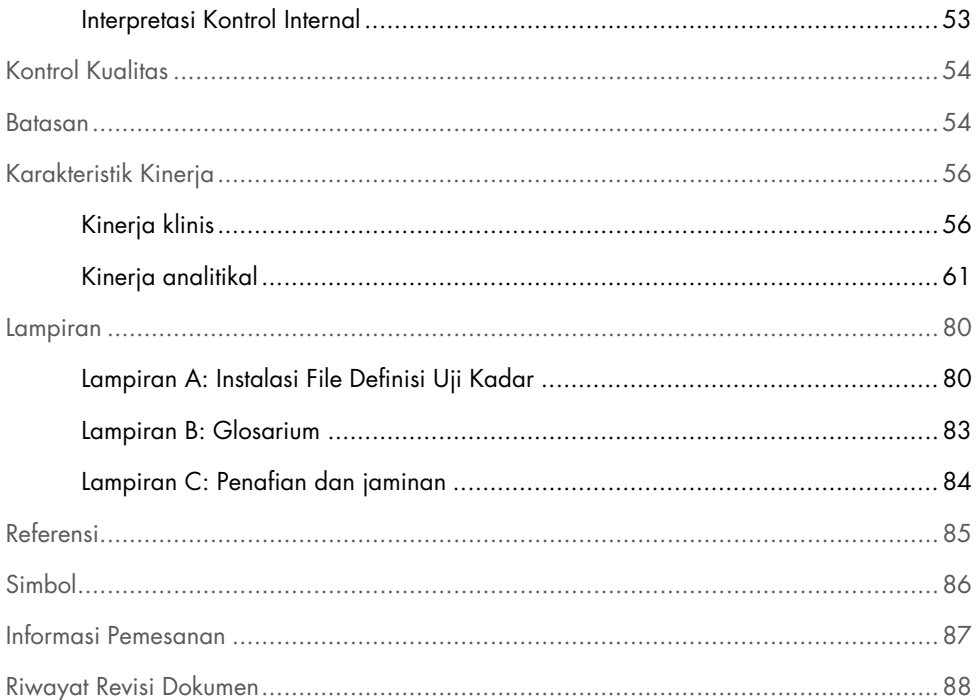

# <span id="page-3-0"></span>Penggunaan yang Ditujukan

QIAstat-Dx Respiratory SARS-CoV-2 Panel adalah pengujian kualitatif yang ditujukan untuk menganalisis sampel apusan nasofaring (Nasopharyngeal Swab, NPS) yang diambil dari pasien yang diduga mengalami infeksi respiratori karena adanya asam nukleat virus atau bakteri. QIAstat-Dx Respiratory SARS-CoV-2 Panel dapat menerima sampel apusan kering dan sampel cairan media transpor. Uji kadar dirancang untuk digunakan dengan QIAstat-Dx Analyzer 1.0 untuk ekstraksi asam nukleat yang terintegrasi dan deteksi real-time RT-PCR multipleks.

QIAstat-Dx Respiratory SARS-CoV-2 Panel mendeteksi dan membedaka[n\\*](#page-3-1) SARS-CoV-2 dan 21 patogen tambahan (Influenza A, Influenza A subtipe H1N1/2009, Influenza A subtipe H1, Influenza A subtipe H3, Influenza B, Koronavirus 229E, Koronavirus HKU1, Koronavirus NL63, Koronavirus OC43, virus Parainfluenza 1, virus Parainfluenza 2, virus Parainfluenza 3, virus Parainfluenza 4, virus Respiratory Syncytial A/B, Metapneumovirus manusia A/B, Adenovirus, Bocavirus, Rinovirus/Enterovirus, *Mycoplasma pneumoniae*, *Legionella pneumophila*, dan *Bordetella pertussis*).

Hasil dari QIAstat-Dx Respiratory SARS-CoV-2 Panel harus diinterpretasikan dalam konteks semua temuan klinis dan laboratorium yang relevan.

Karakteristik kinerja uji kadar telah ditetapkan hanya untuk individu yang telah menunjukkan gejala pernapasan.

Untuk penggunaan diagnostik in vitro.

<span id="page-3-1"></span><sup>\*</sup> Enterovirus dan Rinovirus keduanya terdeteksi, tetapi tidak dibedakan, dengan QIAstat-Dx Respiratory SARS-CoV-2 Panel.

## <span id="page-4-0"></span>Ringkasan dan Penjelasan

### <span id="page-4-1"></span>Deskripsi QIAstat-Dx Respiratory SARS-CoV-2 Panel Cartridge

QIAstat-Dx Respiratory SARS-CoV-2 Panel Cartridge adalah perangkat plastik sekali pakai yang memungkinkan kinerja uji kadar molekuler otomatis penuh untuk mendeteksi patogen respiratori. Fitur utama dari QIAstat-Dx Respiratory SARS-CoV-2 Panel Cartridge termasuk kompatibilitas dengan apusan kering respiratori (Copan® FLOQSwabs®, no. kat. 503CS01) dan sampel cairan media transpor, penahanan hermetis reagen yang dimuat-sebelumnya yang diperlukan untuk pengujian dan operasi walk-away sebenarnya. Semua persiapan sampel dan langkah pengujian uji kadar dilakukan di dalam kartrij.

Semua reagen yang diperlukan untuk eksekusi lengkap proses pengujian sudah dimuat sebelumnya dan diisi otomatis dalam QIAstat-Dx Respiratory SARS-CoV-2 Panel Cartridge. Pengguna tidak perlu melakukan kontak dengan dan/atau memanipulasi reagen apa pun. Selama pengujian, reagen ditangani di dalam kartrij dalam Modul Analitikal QIAstat-Dx Analyzer 1.0 dengan mikrofluida yang dioperasikan secara pneumatik dan tidak melakukan kontak langsung dengan aktuator. QIAstat-Dx Analyzer 1.0 memiliki filter udara untuk udara masuk dan keluar, sehingga dapat melindungi lingkungan. Setelah pengujian, kartrij akan tetap tertutup rapat setiap saat, sehingga sangat meningkatkan keamanan pembuangannya.

Di dalam kartrij, beberapa langkah secara otomatis dilakukan secara berurutan menggunakan tekanan pneumatik untuk mentransfer sampel dan cairan melalui ruang transfer ke tujuan yang dituju.

Setelah QIAstat-Dx Respiratory SARS-CoV-2 Panel Cartridge yang berisi sampel dimasukkan ke dalam QIAstat-Dx Analyzer 1.0, langkah-langkah uji kadar berikut terjadi secara otomatis:

- Resuspensi Kontrol Internal
- Lisis sel menggunakan cara mekanis dan/atau kimia
- Pemurnian asam nukleat berbasis membran
- Pencampuran asam nukleat murni dengan reagen campuran master terliofilisasi
- Transfer alikuot campuran eluat/master yang telah ditentukan ke ruang reaksi yang berbeda
- Kinerja pengujian real-time RT-PCR multipleks dalam setiap ruang reaksi.

Catatan: Peningkatan fluoresensi, yang mengindikasikan deteksi target analit, terdeteksi secara langsung dalam setiap ruang reaksi.

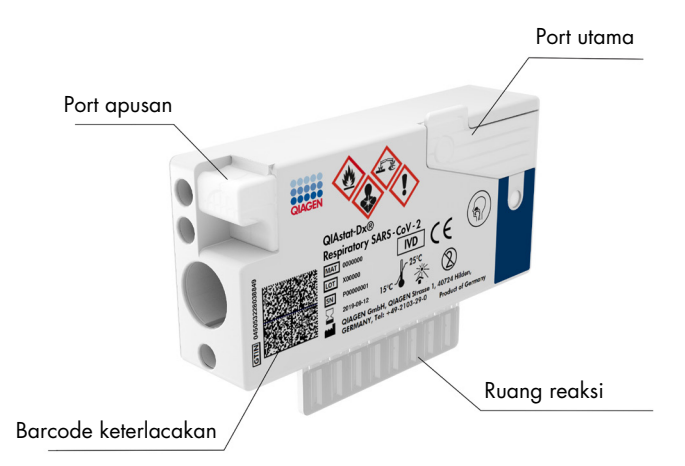

Gambar 1. Tata letak QIAstat-Dx Respiratory SARS-CoV-2 Panel Cartridge dan fitur-fiturnya.

# <span id="page-6-0"></span>Informasi Patogen

Infeksi pernapasan akut dapat disebabkan oleh berbagai patogen, termasuk bakteri dan virus, dan umumnya muncul dengan tanda dan gejala klinis yang hampir tidak dapat dibedakan. Penentuan cepat atau akurat dari ada atau tidaknya agen penyebab potensial membantu dalam pengambilan keputusan yang tepat waktu mengenai perawatan, admisi rumah sakit, pengendalian infeksi, dan kepulangan pasien ke tempat kerja dan keluarga. Hal ini juga dapat sangat mendukung peningkatan penatalayanan antimikroba dan inisiatif kesehatan masyarakat penting lainnya.

QIAstat-Dx Respiratory SARS-CoV-2 Panel Cartridge adalah kartrij sekali pakai yang berisi semua reagen yang diperlukan untuk ekstraksi asam nukleat, amplifikasi asam nukleat dan deteksi 22 bakteri dan virus (atau subtipenya), termasuk SARS-CoV-2[\\*](#page-6-1) yang menyebabkan gejala respiratori. Pengujian membutuhkan volume sampel yang kecil dan waktu praktik minimal, serta hasilnya tersedia dalam waktu sekitar satu jam.

Patogen (dan subtipenya) yang dapat dideteksi dan diidentifikasi dengan QIAstat-Dx Respiratory SARS-CoV-2 Panel dapat dilihat pada [Tabel 1](#page-7-0) (halaman berikutnya).

<span id="page-6-1"></span>\* Target SARS-CoV-2 dalam Panel QIAstat-Dx Respiratory SARS-CoV-2 Panel telah dirancang berdasarkan penyelarasan lebih dari 170 urutan genomik yang tersedia dalam basis data umum dari SARS-CoV-2 yang diidentifikasi sebagai agen penyebab pneumonia virus. (COVID-19) wabah yang berasal dari Wuhan, Hubei, Tiongkok. SARS-CoV-2 dalam panel ini menargetkan 2 gen dari genom virus (gen ORF1b poly (gen RdRp) dan gen E) yang terdeteksi dengan saluran fluoresensi yang sama.

| Patogen                         | Klasifikasi (tipe genom) |
|---------------------------------|--------------------------|
| Influenza A                     | Orthomyxovirus (RNA)     |
| Influenza A, subtipe H1N1/2009  | Orthomyxovirus (RNA)     |
| Influenza A subtipe H1          | Orthomyxovirus (RNA)     |
| Influenza A subtipe H3          | Orthomyxovirus (RNA)     |
| Influenza B                     | Orthomyxovirus (RNA)     |
| Koronavirus 229E                | Koronavirus (RNA)        |
| Koronavirus HKU1                | Koronavirus (RNA)        |
| Koronavirus NL63                | Koronavirus (RNA)        |
| Koronavirus OC43                | Koronavirus (RNA)        |
| SARS-CoV-2                      | Koronavirus (RNA)        |
| Virus Parainfluenza 1           | Paramyxovirus (RNA)      |
| Virus Parainfluenza 2           | Paramyxovirus (RNA)      |
| Virus Parainfluenza 3           | Paramyxovirus (RNA)      |
| Virus Parainfluenza 4           | Paramyxovirus (RNA)      |
| Virus Respiratory Syncytial A/B | Paramyxovirus (RNA)      |
| Metapneumovirus Manusia A/B     | Paramyxovirus (RNA)      |
| Adenovirus                      | Adenovirus (DNA)         |
| <b>Bocavirus</b>                | Parvovirus (DNA)         |
| Rhinovirus/Enterovirus          | Picornavirus (RNA)       |
| Mycoplasma pneumoniae           | Bakteri (DNA)            |
| Legionella pneumophila          | Bakteri (DNA)            |
| Bordetella pertussis            | Bakteri (DNA)            |

<span id="page-7-0"></span>Tabel 1. Patogen yang terdeteksi QIAstat-Dx Respiratory SARS-CoV-2 Panel

Catatan**:** Enterovirus dan Rhinovirus keduanya terdeteksi, tetapi tidak dibedakan, dengan QIAstat-Dx Respiratory SARS-CoV-2 Panel.

### <span id="page-8-0"></span>Prinsip Prosedur

### <span id="page-8-1"></span>Deskripsi proses

Pengujian diagnostik dengan QIAstat-Dx Respiratory SARS-CoV-2 Panel dilakukan pada QIAstat-Dx Analyzer 1.0. Semua persiapan sampel dan langkah analisis dilakukan secara otomatis oleh QIAstat-Dx Analyzer 1.0. Sampel dikumpulkan dan dimuat secara manual ke dalam QIAstat-Dx Respiratory SARS-CoV-2 Panel Cartridge, tergantung pada tipe sampel:

Opsi 1: Masukkan apusan ke dalam port apusan saat menggunakan tipe sampel apusan kering [\(Gambar](#page-8-2) 2).

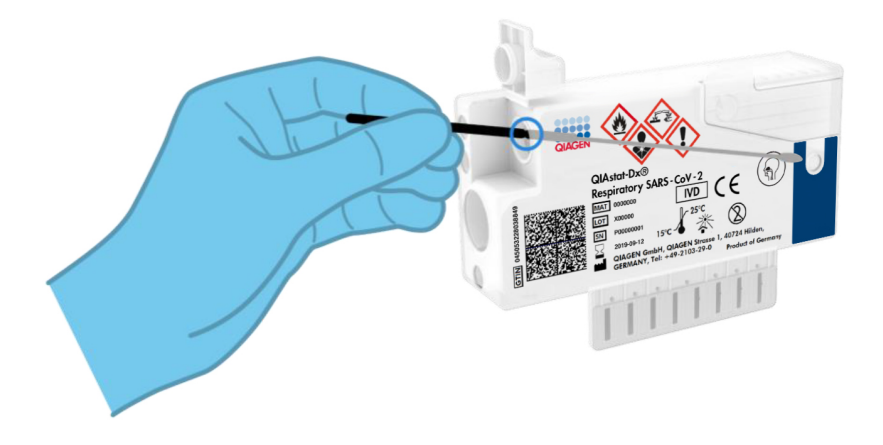

<span id="page-8-2"></span>Gambar 2. Memuat tipe sampel apusan kering ke port apusan.

Opsi 2: Pipet transfer digunakan untuk menyalurkan sampel cairan media transpor ke port utama [\(Gambar 3\)](#page-9-0).

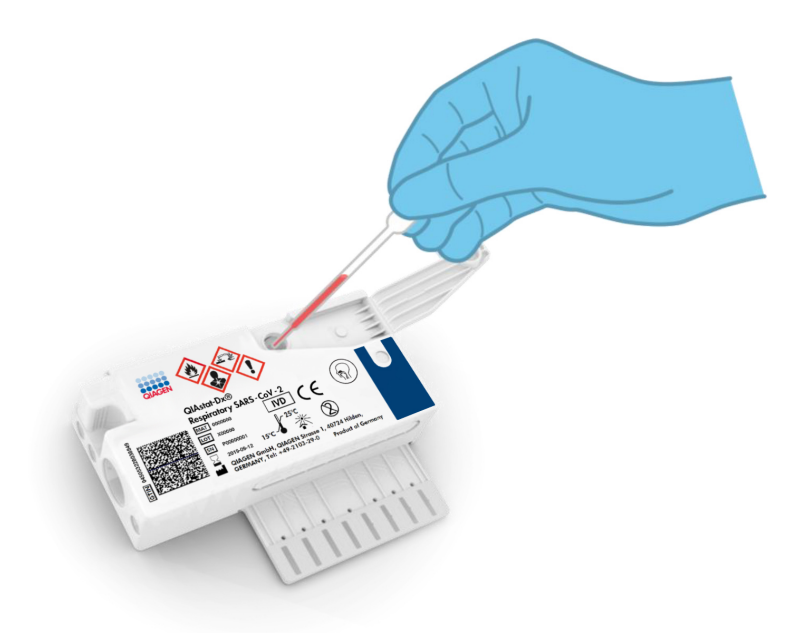

<span id="page-9-0"></span>Gambar 3. Menyalurkan sampel cairan transpor ke port utama.

### <span id="page-10-0"></span>Pengumpulan sampel dan pemuatan kartrij

Pengumpulan sampel dan pemuatan selanjutnya ke dalam QIAstat-Dx Respiratory SARS-CoV-2 Panel Cartridge harus dilakukan oleh personel yang terlatih dalam penanganan sampel biologis secara aman.

Langkah-langkah berikut tercakup dan harus dijalankan oleh pengguna:

- 1. Sampel apusan nasofaring dikumpulkan.
- 2. Apusan nasofaring ditempatkan ke dalam media transpor hanya dalam kasus tipe sampel cairan media transpor.
- 3. Informasi sampel ditulis secara manual pada atau label sampel ditempelkan di bagian atas QIAstat-Dx Respiratory SARS-CoV-2 Panel Cartridge.
- 4. Sampel dimuat secara manual ke dalam QIAstat-Dx Respiratory SARS-CoV-2 Panel Cartridae:
	- Tipe sampel apusan kering: Sampel apusan nasofaring dimasukkan ke port apusan QIAstat-Dx Respiratory SARS-CoV-2 Panel Cartridge.
	- Tipe sampel cairan media transpor: 300 μl sampel ditransfer ke port utama QIAstat-Dx Respiratory SARS-CoV-2 Panel Cartridge menggunakan salah satu pipet transfer yang disertakan.

PENTING: Saat memuat sampel cairan media transpor, pengguna perlu melakukan pemeriksaan visual dari jendela pemeriksaan sampel (lihat gambar di bawah) untuk mengonfirmasi bahwa sampel cairan telah dimuat [\(Gambar 4,](#page-11-0) halaman berikutnya).

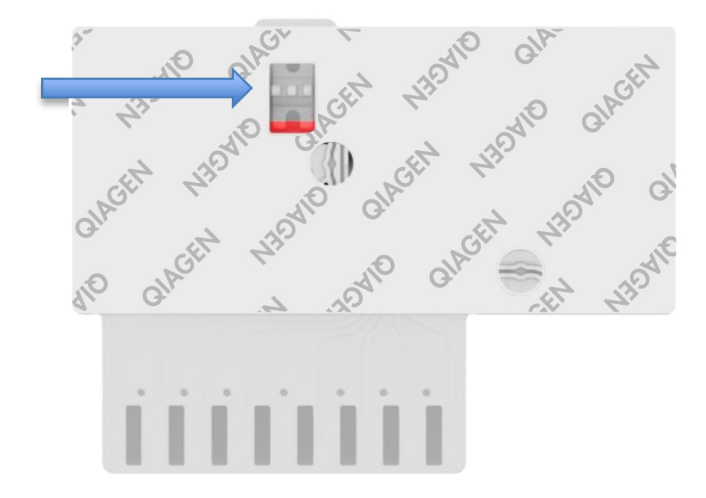

<span id="page-11-0"></span>Gambar 4. Jendela pemeriksaan sampel (panah biru).

- 5. Barcode sampel dan barcode QIAstat-Dx Respiratory SARS-CoV-2 Panel Cartridge dipindai di QIAstat-Dx Analyzer 1.0.
- 6. QIAstat-Dx Respiratory SARS-CoV-2 Panel Cartridge dimasukkan ke dalam QIAstat-Dx Analyzer 1.0.
- 7. Pengujian dimulai pada QIAstat-Dx Analyzer 1.0.

### <span id="page-12-0"></span>Persiapan sampel, amplifikasi, dan deteksi asam nukleat

Ekstraksi, amplifikasi, dan deteksi asam nukleat dalam sampel dilakukan secara otomatis oleh QIAstat-Dx Analyzer 1.0.

- 1. Sampel cairan dihomogenisasi dan sel-sel dilisis di ruang lisis QIAstat-Dx Respiratory SARS-CoV-2 Panel Cartridge, yang di dalamnya terdapat rotor yang berputar dengan kecepatan tinggi.
- 2. Asam nukleat dimurnikan dari sampel yang dilisis melalui pengikatan ke membran silika di ruang pemurnian QIAstat-Dx Respiratory SARS-CoV-2 Panel Cartridge dengan adanya garam dan alkohol chaotropic.
- 3. Asam nukleat murni dielusi dari membran dalam ruang pemurnian dan dicampur dengan kimia PCR terliofilisasi dalam ruang kimia kering pada QIAstat-Dx Respiratory SARS-CoV-2 Panel Cartridge.
- 4. Campuran sampel dan reagen PCR disalurkan menuju ke dalam ruang PCR QIAstat-Dx Respiratory SARS-CoV-2 Panel Cartridge, yang berisi primer dan probe spesifik uji kadar terliofilisasi.
- 5. QIAstat-Dx Analyzer 1.0 membuat profil suhu optimal untuk melakukan real-time RT-PCR multipleks yang efektif dan melakukan pengukuran fluoresensi waktu-nyata untuk menghasilkan kurva amplifikasi.
- 6. Perangkat Lunak QIAstat-Dx Analyzer 1.0 menginterpretasikan data yang dihasilkan dan kontrol proses, serta memberikan laporan pengujian.

# <span id="page-13-0"></span>Materi yang Disediakan

### <span id="page-13-1"></span>Isi kit

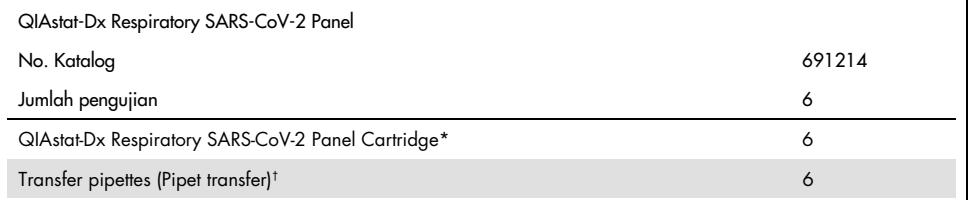

\* 6 kartrij yang dikemas satu per satu yang berisi semua reagen yang diperlukan untuk persiapan sampel dan real-time RT-PCR multipleks, plus Kontrol Internal.

 $\dagger$  6 pipet transfer yang dikemas satu per satu untuk menyalurkan sampel cairan ke dalam QIAstat-Dx Respiratory SARS-CoV-2 Panel Cartridge.

# <span id="page-14-0"></span>Materi Diperlukan tetapi Tidak Tersedia

QIAstat-Dx Respiratory SARS-CoV-2 Panel dirancang untuk digunakan dengan QIAstat-Dx Analyzer 1.0. Sebelum memulai pengujian, pastikan item berikut ini tersedia:

- QIAstat-Dx Analyzer 1.0 (setidaknya satu Modul Operasional dan satu Modul Analitikal) dengan versi perangkat lunak 1.2 ke atas[\\*](#page-14-1)
- *Panduan Pengguna QIAstat-Dx Analyzer 1.0* (untuk digunakan dengan perangkat lunak versi 1.2 ke atas)
- Perangkat lunak File Definisi Uji Kadar QIAstat-Dx terbaru untuk Panel Respiratori yang diinstal pada Modul Operasional

<span id="page-14-1"></span>\* Instrumen DiagCORE® Analyzer yang menjalankan perangkat lunak QIAstat-Dx versi 1.2 ke atas dapat digunakan sebagai alternatif untuk instrumen QIAstat-Dx Analyzer 1.0.

# <span id="page-15-0"></span>Peringatan dan Pencegahan

Untuk penggunaan diagnostik in vitro.

QIAstat-Dx Respiratory SARS-CoV-2 Panel ditujukan untuk digunakan oleh para profesional laboratorium yang terlatih dalam penggunaan QIAstat-Dx Analyzer 1.0.

### <span id="page-15-1"></span>Informasi keselamatan

Saat bekerja dengan bahan kimia, selalu kenakan jas lab yang sesuai, sarung tangan sekali pakai, dan kacamata pelindung. Untuk informasi lebih lanjut, lihat lembar data keselamatan (Safety Data Sheets - SDS) yang sesuai. Lembar data keselamatan ini tersedia secara online dalam format PDF di www.giagen.com/safety, di mana Anda dapat menemukan, melihat, dan mencetak SDS untuk setiap komponen kit dan komponen QIAGEN.

Selalu kenakan alat pelindung pribadi yang sesuai, termasuk tetapi tidak terbatas pada sarung tangan sekali pakai bebas-serbuk, jas lab, dan kacamata pelindung. Lindungi kulit, mata, dan selaput lendir. Ganti sarung tangan sesering mungkin saat menangani sampel.

Tangani semua sampel, kartrij bekas, dan pipet transfer seolah-olah item tersebut mampu menularkan agen infeksius. Selalu perhatikan tindakan pencegahan keselamatan sebagaimana diuraikan dalam pedoman yang relevan, seperti Clinical and Laboratory Standards Institute® (CLSI) *Protection of Laboratory Workers from Occupationally Acquired Infections; Approved Guidelines* (M29), atau dokumen lain yang sesuai yang disediakan oleh:

- OSHA®: Occupational Safety and Health Administration (Amerika Serikat)
- ACGIH®: American Conference of Government Industrial Hygienists (Amerika Serikat)
- COSHH: Control of Substances Hazardous to Health (Inggris)

Ikuti prosedur keselamatan institusi Anda untuk menangani sampel biologis. Buang sampel, QIAstat-Dx Respiratory SARS-CoV-2 Panel Cartridges, dan pipet transfer sesuai dengan peraturan yang berlaku.

QIAstat-Dx Respiratory SARS-CoV-2 Panel Cartridge adalah perangkat tertutup, sekali pakai yang berisi semua reagen yang diperlukan untuk persiapan sampel dan real-time RT-PCR multipleks dalam QIAstat-Dx Analyzer 1.0. Jangan gunakan QIAstat-Dx Respiratory SARS-CoV-2 Panel Cartridge yang sudah melewati tanggal kedaluwarsa, tampak rusak, atau terdapat kebocoran cairan. Buang kartrij bekas atau rusak sesuai dengan semua peraturan dan undang-undang kesehatan dan keselamatan nasional, negara bagian, dan lokal.

Ikuti prosedur standar laboratorium untuk menjaga area kerja tetap bersih dan bebas dari kontaminasi. Pedoman diuraikan dalam publikasi seperti *Biosafety in Microbiological and Biomedical Laboratories* dari Centers for Disease Control and Prevention dan National Institutes of Health ([www.cdc.gov/od/ohs/biosfty/biosfty.htm](http://www.cdc.gov/od/ohs/biosfty/biosfty.htm)).

Pernyataan bahaya dan pencegahan berikut ini berlaku untuk komponen-komponen QIAstat-Dx Respiratory SARS-CoV-2 Panel.

#### QIAstat-Dx Respiratory SARS-CoV-2 Panel Cartridge

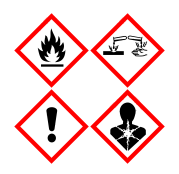

Mengandung: etanol; guanidin hidroklorida; guanidin tiosiana; isopropanol; proteinase K; t-Octylphenoxypolyethoxyethanol. Bahaya! Cairan dan uap yang sangat mudah terbakar. Berbahaya jika tertelan atau terhirup. Dapat berbahaya jika terkena kulit. Menyebabkan luka bakar yang parah pada kulit dan kerusakan mata. Dapat menyebabkan gejala alergi atau asma maupun kesulitan bernapas jika terhirup. Dapat menyebabkan kantuk atau pusing. Berbahaya bagi kehidupan air dengan efek jangka panjang. Kontak dengan asam dapat membebaskan gas yang sangat beracun. Korosif terhadap saluran pernapasan. Jauhkan dari panas/percikan api/nyala api terbuka/permukaan panas. Dilarang Merokok. Hindari menghirup debu/asap/gas/kabut/uap/semprotan. Kenakan sarung tangan pelindung/pakaian pelindung/pelindung mata/pelindung wajah. Kenakan perlindungan pernapasan. JIKA TERKENA MATA: Bilas secara hati-hati dengan air selama beberapa menit. Lepaskan lensa kontak, jika ada dan mudah dilakukan. Lanjutkan membilas. JIKA terpapar atau khawatir: Segera hubungi PUSAT BANTUAN KERACUNAN atau dokter/medis. Bawa orang tersebut ke udara terbuka dan nyaman untuk bernapas.

# <span id="page-18-0"></span>Penyimpanan dan Penanganan Reagen

Simpan QIAstat-Dx Respiratory SARS-CoV-2 Panel Cartridge di ruang penyimpanan yang kering dan bersih pada suhu kamar (15–25°C). Jangan lepaskan QIAstat-Dx Respiratory SARS-CoV-2 Panel Cartridge atau pipet transfer dari masing-masing kemasannya hingga penggunaan aktual. Dalam kondisi ini, QIAstat-Dx Respiratory SARS-CoV-2 Panel Cartridge dapat disimpan hingga tanggal kedaluwarsa yang tercetak pada masing-masing kemasannya. Tanggal kedaluwarsa juga terdapat di dalam barcode QIAstat-Dx Respiratory SARS-CoV-2 Panel Cartridge dan dibaca oleh QIAstat-Dx Analyzer 1.0 ketika kartrij dimasukkan ke instrumen untuk menjalankan pengujian.

# <span id="page-18-1"></span>Penanganan, Penyimpanan, dan Persiapan Spesimen

Sampel apusan nasofaring harus dikumpulkan dan ditangani sesuai dengan prosedur yang disarankan produsen.

Kondisi penyimpanan yang disarankan untuk NPS (apusan nasofaring) yang diresuspensi dalam spesimen Media Transpor Universal (Universal Transport Medium, UTM) dapat dilihat di bawah ini:

- Suhu kamar hingga 4 jam pada 15–25˚C
- Didinginkan hingga 3 hari pada 2–8˚C
- Dibekukan hingga 30 hari pada –25 hingga –15˚C

### <span id="page-19-0"></span>Prosedur

### <span id="page-19-1"></span>Kontrol Internal

QIAstat-Dx Respiratory SARS-CoV-2 Panel Cartridge berisi Kontrol Internal proses lengkap yang bertuliskan bakteriofag MS2. Bakteriofag MS2 adalah virus RNA beruntai tunggal yang terdapat di dalam kartrij dalam bentuk kering dan direhidrasi setelah pemuatan sampel. Bahan Kontrol Internal ini memverifikasi semua langkah proses analisis, termasuk resuspensi/homogenisasi sampel, lisis, pemurnian asam nukleat, transkripsi balik, dan PCR.

Sinyal positif untuk Kontrol Internal menunjukkan bahwa semua langkah pemrosesan yang dilakukan oleh QIAstat-Dx Respiratory SARS-CoV-2 Panel Cartridge berhasil.

Sinyal negatif dari Kontrol Internal tidak meniadakan hasil positif untuk target yang terdeteksi dan teridentifikasi, tetapi membatalkan semua hasil negatif dalam analisis. Oleh karena itu, pengujian harus diulang jika sinyal Kontrol Internal negatif.

### <span id="page-20-0"></span>Protokol: Sampel apusan kering

#### Pengumpulan sampel, transpor, dan penyimpanan

Kumpulkan sampel apusan nasofaring menggunakan Copan FLOQSwabs (no. kat. 503CS01) sesuai dengan prosedur yang disarankan produsen.

Memuat sampel ke dalam QIAstat-Dx Respiratory SARS-CoV-2 Panel Cartridge

1. Buka kemasan QIAstat-Dx Respiratory SARS-CoV-2 Panel Cartridge menggunakan takik sobek di sisi kemasan [\(Gambar 5\)](#page-20-1).

PENTING: Setelah kemasan terbuka, sampel harus dimasukkan ke dalam QIAstat-Dx Respiratory SARS-CoV-2 Panel Cartridge dan dimuat ke dalam QIAstat-Dx Analyzer 1.0 dalam 120 menit.

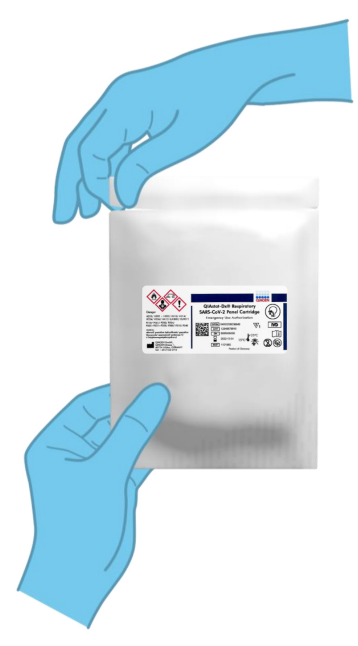

<span id="page-20-1"></span>Gambar 5. Membuka QIAstat-Dx Respiratory SARS-CoV-2 Panel Cartridge.

- 2. Lepaskan QIAstat-Dx Respiratory SARS-CoV-2 Panel Cartridge dari kemasan dan posisikan agar barcode pada label menghadap Anda.
- 3. Tulis informasi sampel secara manual, atau letakkan label informasi sampel, di atas QIAstat-Dx Respiratory SARS-CoV-2 Panel Cartridge. Pastikan label diposisikan dengan benar dan tidak menghalangi penutupnya untuk terbuka [\(Gambar 6\)](#page-21-0).

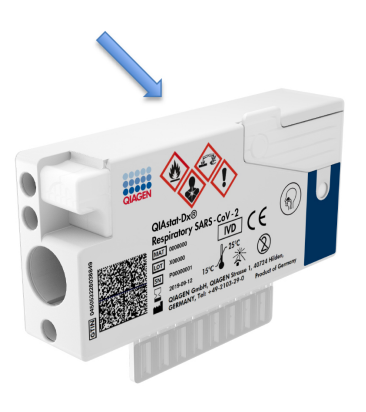

<span id="page-21-0"></span>Gambar 6. Penempatan informasi sampel di atas QIAstat-Dx Respiratory SARS-CoV-2 Panel Cartridge.

4. Buka penutup sampel port apusan di sisi kiri QIAstat-Dx Respiratory SARS-CoV-2 Panel Cartridge [\(Gambar 7\)](#page-22-0).

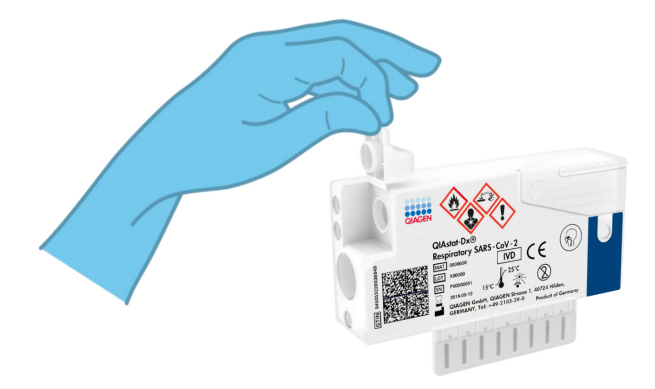

<span id="page-22-0"></span>Gambar 7. Membuka penutup sampel port apusan.

5. Masukkan apusan ke dalam QIAstat-Dx Respiratory SARS-CoV-2 Panel Cartridge sampai breakpoint sejajar dengan bukaan akses (yaitu, apusan tidak akan bergerak lebih jauh) [\(Gambar](#page-22-1) 8).

<span id="page-22-1"></span>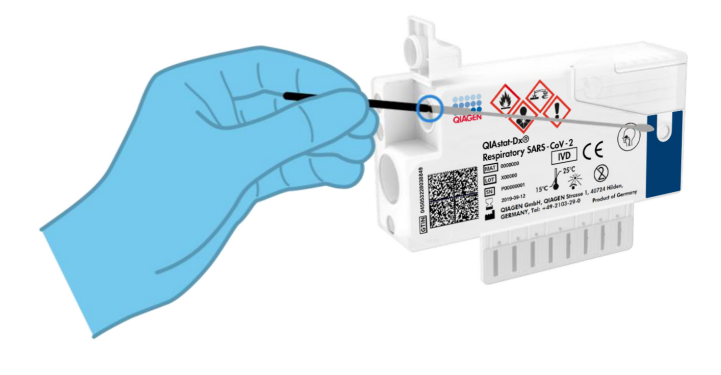

Gambar 8. Memasukkan apusan ke dalam QIAstat-Dx Respiratory SARS-CoV-2 Panel Cartridge.

6. Patahkan poros apusan di breakpoint, sehingga sisa apusan berada di QIAstat-Dx Respiratory SARS-CoV-2 Panel Cartridge [\(Gambar 9\)](#page-23-0).

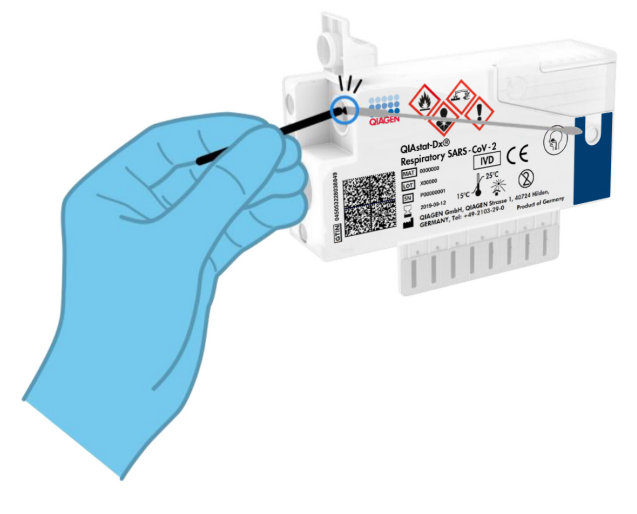

<span id="page-23-0"></span>Gambar 9. Mematahkan poros apusan.

7. Tutup penutup sampel port apusan dengan kuat hingga terkunci [\(Gambar 10\)](#page-23-1). PENTING: Setelah sampel ditempatkan di dalam QIAstat-Dx Respiratory SARS-CoV-2 Panel Cartridge, kartrij harus dimuat ke dalam QIAstat-Dx Analyzer 1.0 dalam waktu 90 menit.

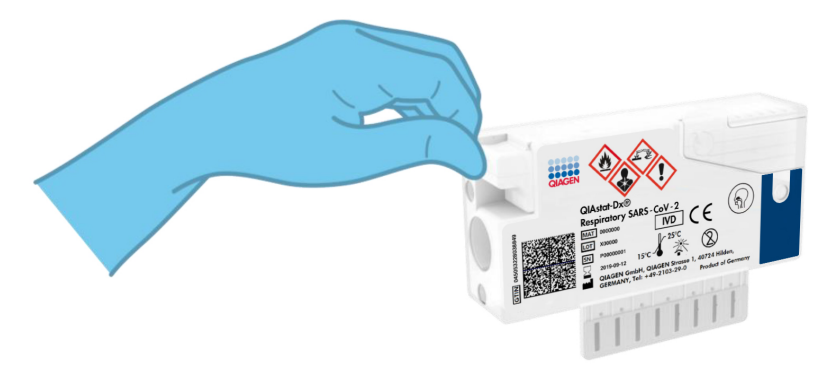

<span id="page-23-1"></span>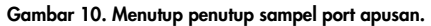

#### Memulai QIAstat-Dx Analyzer 1.0

8. Nyalakan QIAstat-Dx Analyzer 1.0 menggunakan tombol Aktif/Tidak Aktif di bagian depan instrumen.

Catatan: Sakelar daya di bagian belakang Modul Analitikal harus diatur pada posisi "I". Indikator status QIAstat-Dx Analyzer 1.0 akan berubah menjadi biru.

- 9. Tunggu sampai layar Utama muncul dan indikator status QIAstat-Dx Analyzer 1.0 berubah menjadi hijau dan berhenti berkedip.
- 10.Login ke QIAstat-Dx Analyzer 1.0 dengan memasukkan nama pengguna dan kata sandi. Catatan: Layar Login akan muncul jika User Access Control (Kontrol Akses Pengguna) diaktifkan. Jika User Access Control (Kontrol Akses Pengguna) dinonaktifkan, tidak ada nama pengguna/kata sandi yang diperlukan, dan layar Utama akan muncul.
- 11.Jika perangkat lunak File Definisi Uji Kadar belum diinstal pada QIAstat-Dx Analyzer 1.0, ikuti petunjuk instalasi sebelum menjalankan pengujian (lihat ["Lampiran A: Instalasi File](#page-79-1)  [Definisi Uji Kadar"](#page-79-1), halaman [80,](#page-79-1) untuk informasi tambahan).

#### Menjalankan pengujian

- 12.Tekan tombol Run Test (Jalankan Pengujian) di sudut kanan atas layar sentuh QIAstat-Dx Analyzer 1.0.
- 13.Saat diminta, pindai barcode ID sampel pada sampel apusan nasofaring (terletak di kemasan blister apusan), atau pindai barcode informasi spesimen yang terletak di bagian atas QIAstat-Dx Respiratory SARS-CoV-2 Panel Cartridge (lihat langkah 3), menggunakan pembaca barcode depan terintegrasi pada QIAstat-Dx Analyzer 1.0 [\(Gambar](#page-25-0) 11, halaman berikutnya).

Catatan: Dimungkinkan juga untuk memasukkan ID sampel menggunakan keyboard virtual layar sentuh dengan memilih bidang Sample ID (ID Sampel).

Catatan: Bergantung pada konfigurasi sistem yang dipilih, memasukkan ID pasien mungkin juga diperlukan pada titik ini.

Catatan: Petunjuk dari QIAstat-Dx Analyzer 1.0 muncul di Bar Petunjuk di bagian bawah layar sentuh.

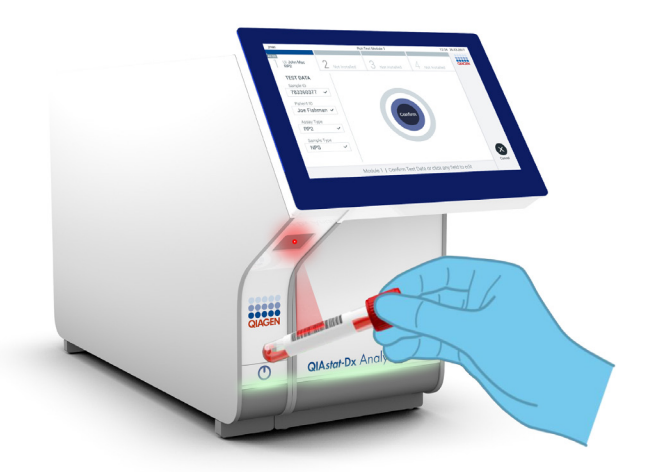

<span id="page-25-0"></span>Gambar 11. Memindai barcode ID sampel.

14.Saat diminta, pindai barcode QIAstat-Dx Respiratory SARS-CoV-2 Panel Cartridge yang akan digunakan [\(Gambar 12,](#page-26-0) halaman berikutnya). QIAstat-Dx Analyzer 1.0 secara otomatis mengenali uji kadar yang akan dijalankan berdasarkan barcode kartrij.

Catatan: QIAstat-Dx Analyzer 1.0 tidak akan menerima QIAstat-Dx Respiratory SARS-CoV-2 Panel Cartridges dengan tanggal kedaluwarsa yang sudah lewat, kartrij yang sebelumnya sudah digunakan atau kartrij untuk uji kadar yang belum diinstal pada unit. Pesan kesalahan akan ditampilkan dalam kasus ini dan QIAstat-Dx Respiratory SARS-CoV- 2 Panel Cartridge akan ditolak. Baca *Panduan Pengguna QIAstat-Dx Analyzer 1.0* untuk detail lebih lanjut tentang cara instalasi uji kadar.

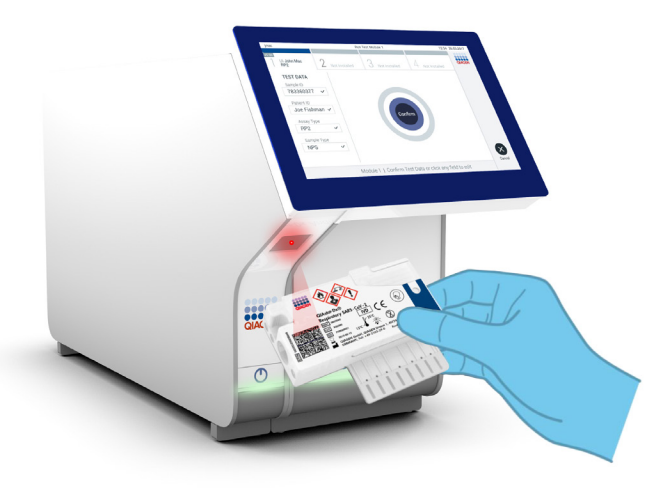

Gambar 12. Memindai barcode QIAstat-Dx Respiratory SARS-CoV-2 Panel Cartridge.

<span id="page-26-0"></span>15.Pilih jenis sampel yang sesuai dari daftar [\(Gambar 13\).](#page-26-1)

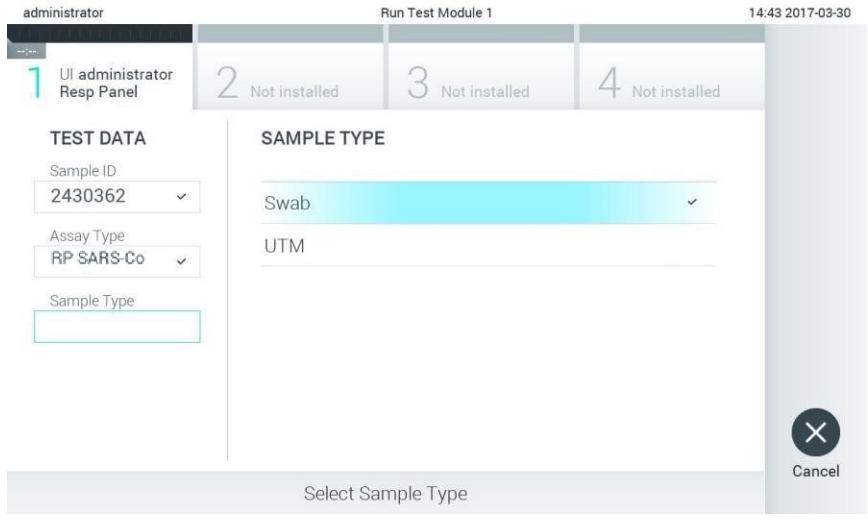

<span id="page-26-1"></span>Gambar 13. Memilih tipe sampel.

- 16.Layar Confirm (Konfirmasi) akan muncul. Tinjau data yang dimasukkan dan buat perubahan apa pun yang diperlukan dengan memilih bidang yang relevan di layar sentuh dan mengedit informasi.
- 17.Tekan Confirm (Konfirmasi) ketika semua data yang ditampilkan sudah benar. Jika perlu, pilih bidang yang sesuai untuk mengedit kontennya, atau tekan Cancel (Batal) untuk membatalkan pengujian [\(Gambar 14\)](#page-27-0).

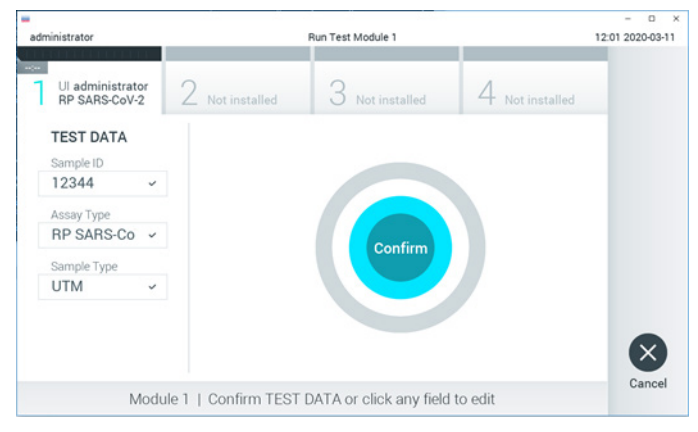

Gambar 14. Mengonfirmasi entri data.

<span id="page-27-0"></span>18.Pastikan penutup sampel port apusan dan port utama QIAstat-Dx Respiratory SARS-CoV-2 Panel Cartridge sudah tertutup secara kuat. Ketika port masuk kartrij di bagian atas QIAstat-Dx Analyzer 1.0 terbuka secara otomatis, masukkan QIAstat-Dx Respiratory SARS-CoV-2 Panel Cartridge dengan barcode menghadap ke kiri dan ruang reaksi menghadap ke bawah [\(Gambar 15,](#page-28-0) halaman berikutnya).

Catatan: Tidak perlu mendorong QIAstat-Dx Respiratory SARS-CoV-2 Panel Cartridge ke dalam QIAstat-Dx Analyzer 1.0. Posisikan dengan benar ke dalam port masuk kartrij dan QIAstat-Dx Analyzer 1.0 akan secara otomatis memindahkan kartrij ke Modul Analitikal.

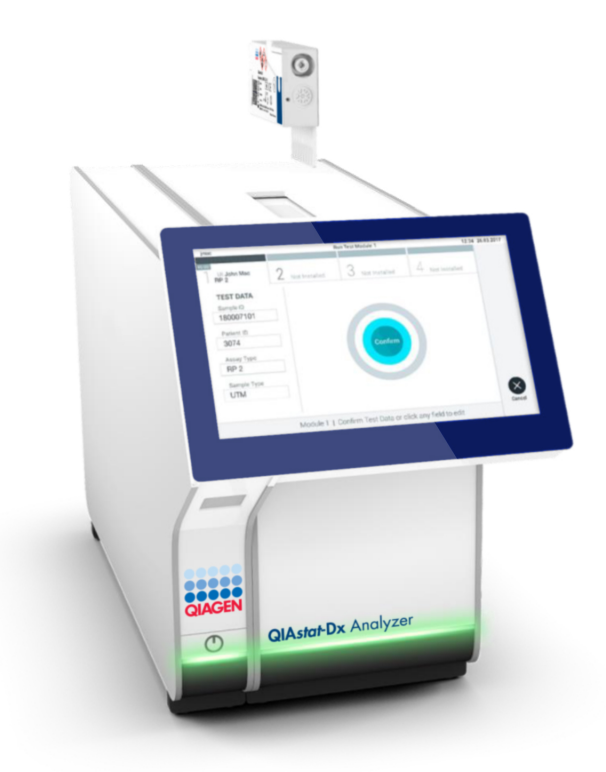

#### <span id="page-28-0"></span>Gambar 15. Memasukkan QIAstat-Dx Respiratory SARS-CoV-2 Panel Cartridge ke dalam QIAstat-Dx Analyzer 1.0.

19.Setelah mendeteksi QIAstat-Dx Respiratory SARS-CoV-2 Panel Cartridge, QIAstat-Dx Analyzer 1.0 akan secara otomatis menutup penutup port masuk kartrij dan memulai proses pengujian. Tidak diperlukan tindakan lebih lanjut dari operator untuk memulai proses.

Catatan: QIAstat-Dx Analyzer 1.0 tidak akan menerima QIAstat-Dx Respiratory SARS-CoV-2 Panel Cartridge selain yang digunakan dan dipindai selama pengaturan pengujian. Jika kartrij selain yang dipindai dimasukkan, kesalahan akan terjadi dan kartrij akan dikeluarkan secara otomatis.

Catatan: Hingga titik ini, masih dimungkinkan untuk membatalkan proses pengujian dengan menekan tombol Cancel (Batal) di sudut kanan bawah layar sentuh.

Catatan: Tergantung pada konfigurasi sistem, operator mungkin perlu memasukkan kembali kata sandi pengguna mereka untuk memulai proses pengujian.

Catatan: Penutup port masuk kartrij akan menutup secara otomatis setelah 30 detik jika QIAstat-Dx Respiratory SARS-CoV-2 Panel Cartridge tidak diposisikan di port. Jika ini terjadi, ulangi prosedur dimulai dengan langkah 16.

- 20.Saat pengujian sedang berjalan, sisa waktu proses akan ditampilkan pada layar sentuh.
- 21.Setelah proses pengujian selesai, layar Eject (Keluarkan) akan muncul [\(Gambar 16\)](#page-29-0) dan bar status Modul akan menampilkan hasil pengujian sebagai salah satu opsi berikut:
	- TEST COMPLETED (PENGUJIAN SELESAI): Pengujian berhasil diselesaikan
	- **TEST FAILED** (PENGUJIAN GAGAL): Terjadi kesalahan selama pengujian
	- **TEST CANCELED** (PENGUJIAN DIBATALKAN): Pengguna membatalkan pengujian

PENTING: Jika pengujian gagal, lihat bagian "Pemecahan Masalah" di *Panduan Pengguna QIAstat-Dx Analyzer 1.0* untuk mengetahui kemungkinan penyebab dan petunjuk tentang cara melanjutkan.

<span id="page-29-0"></span>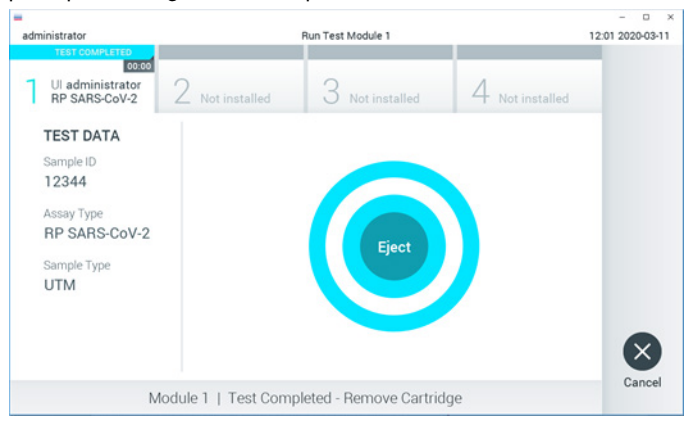

Gambar 16. Tampilan layar Eject (Keluarkan).

22. Tekan <sup>O</sup> Eject (Keluarkan) pada layar sentuh untuk mengeluarkan QIAstat-Dx Respiratory SARS-CoV-2 Panel Cartridge dan buang sebagai limbah biohazardous sesuai dengan semua peraturan dan hukum kesehatan dan keselamatan nasional, negara bagian, dan lokal. QIAstat-Dx Respiratory SARS-CoV-2 Panel Cartridge harus dilepaskan ketika port masuk kartrij terbuka dan mengeluarkan kartrij. Jika tidak dilepas setelah 30 detik, kartrij akan otomatis kembali ke QIAstat-Dx Analyzer 1.0 dan penutup port masuk kartrij akan menutup. Jika ini terjadi, tekan Eject (Keluarkan) untuk membuka penutup port masuk kartrij kembali, kemudian keluarkan kartrij.

PENTING: QIAstat-Dx Respiratory SARS-CoV-2 Panel Cartridge yang sudah terpakai harus dibuang. Tidak dimungkinkan untuk menggunakan kembali kartrij untuk pengujian yang eksekusinya telah dimulai, tetapi kemudian dibatalkan oleh operator, atau yang kesalahannya terdeteksi.

23.Setelah QIAstat-Dx Respiratory SARS-CoV-2 Panel Cartridge telah dikeluarkan, layar Summary (Ringkasan) hasil akan muncul. Lihat ["Interpretasi](#page-42-0) Hasil", halaman [43](#page-42-0) untuk detail lebih lanjut. Untuk memulai proses menjalankan pengujian lain, tekan Run Test (Jalankan Pengujian).

Catatan: Untuk informasi lebih lanjut tentang penggunaan QIAstat-Dx Analyzer 1.0, baca *Panduan Pengguna QIAstat-Dx Analyzer 1.0* .

### <span id="page-31-0"></span>Protokol: Sampel cairan media transpor

#### Pengumpulan sampel, transpor, dan penyimpanan

Kumpulkan sampel apusan nasofaring sesuai dengan prosedur yang disarankan produsen apusan, lalu masukkan apusan ke dalam UTM.

Memuat sampel ke dalam QIAstat-Dx Respiratory SARS-CoV-2 Panel Cartridge

1. Buka kemasan QIAstat-Dx Respiratory SARS-CoV-2 Panel Cartridge menggunakan takik sobek di sisi kemasan [\(Gambar 17\)](#page-31-1).

PENTING: Setelah kemasan terbuka, sampel harus dimasukkan ke dalam QIAstat-Dx Respiratory SARS-CoV-2 Panel Cartridge dan dimuat ke dalam QIAstat-Dx Analyzer 1.0 dalam 120 menit.

<span id="page-31-1"></span>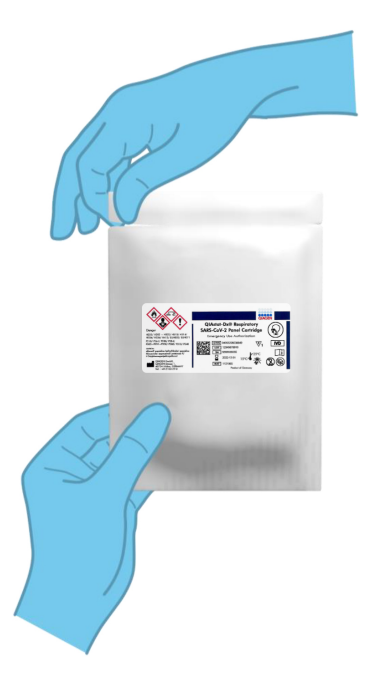

Gambar 17. Membuka QIAstat-Dx Respiratory SARS-CoV-2 Panel Cartridge.

- 2. Lepaskan QIAstat-Dx Respiratory SARS-CoV-2 Panel Cartridge dari kemasan dan posisikan agar barcode pada label menghadap Anda.
- 3. Tulis informasi sampel secara manual, atau letakkan label informasi sampel, di atas QIAstat-Dx Respiratory SARS-CoV-2 Panel Cartridge. Pastikan label diposisikan dengan benar dan tidak menghalangi penutupnya untuk terbuka [\(Gambar 18\)](#page-32-0).

<span id="page-32-0"></span>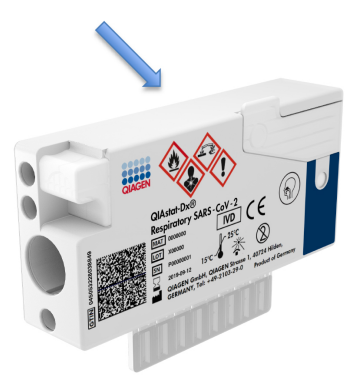

Gambar 18. Penempatan informasi sampel di atas QIAstat-Dx Respiratory SARS-CoV-2 Panel Cartridge.

4. Buka penutup sampel port utama di bagian depan QIAstat-Dx Respiratory SARS-CoV-2 Panel Cartridge [\(Gambar 19\)](#page-32-1).

<span id="page-32-1"></span>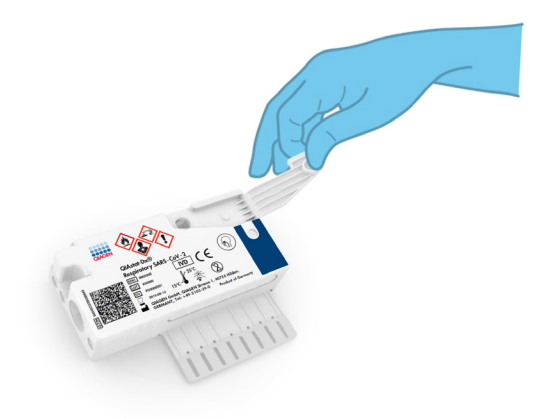

Gambar 19. Membuka penutup sampel port utama.

5. Buka tabung dengan sampel yang akan diuji. Gunakan pipet transfer yang disediakan untuk menarik cairan ke saluran pengisian ketiga pada pipet (yaitu, 300 μl) [\(Gambar 20\)](#page-33-0).

PENTING: Berhati-hatilah agar tidak menarik udara ke dalam pipet. Jika Copan UTM®, Media Transpor Universal digunakan sebagai media transpor, berhati-hatilah agar tidak mengambil manik yang ada dalam tabung. Jika udara atau manik masuk ke dalam pipet, keluarkan cairan sampel dalam pipet dengan perlahan ke dalam tabung sampel, lalu ambil cairan kembali.

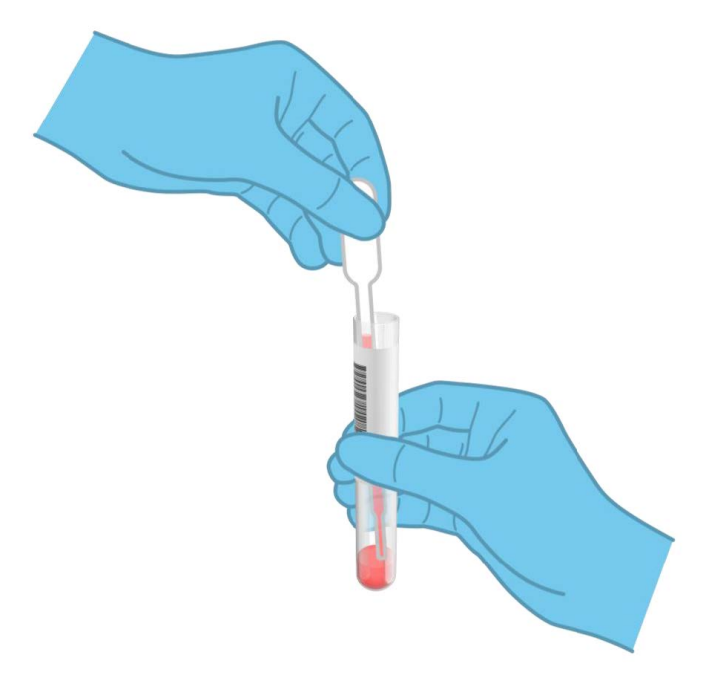

<span id="page-33-0"></span>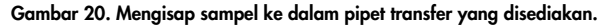

6. Dengan hati-hati transfer 300 μl volume sampel ke port utama QIAstat-Dx Respiratory SARS-CoV-2 Panel Cartridge menggunakan pipet transfer sekali pakai yang tersedia [\(Gambar 21\)](#page-34-0).

<span id="page-34-0"></span>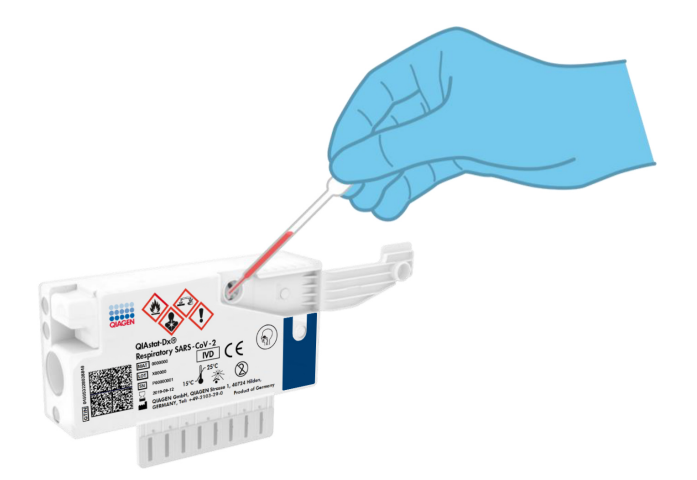

#### Gambar 21. Mentransfer sampel ke port utama QIAstat-Dx Respiratory SARS-CoV-2 Panel Cartridge.

7. Tutup penutup sampel port utama dengan kuat hingga terkunci [\(Gambar 22\)](#page-34-1).

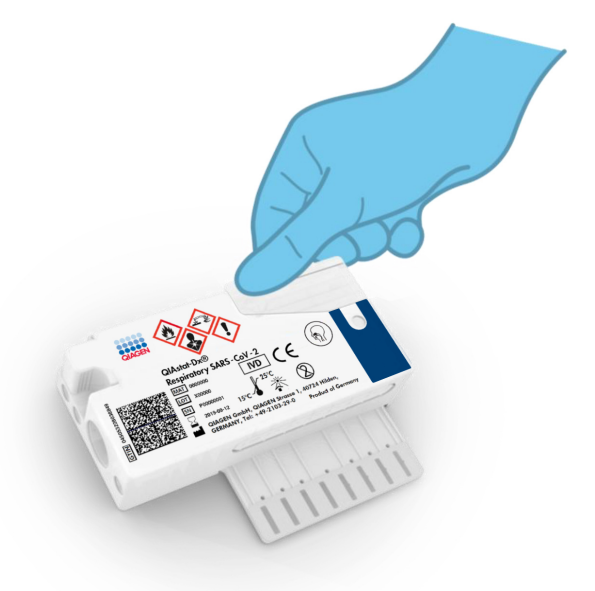

<span id="page-34-1"></span>Gambar 22. Menutup penutup sampel port utama.

8. Konfirmasikan secara visual bahwa sampel telah dimuat dengan memeriksa jendela pemeriksaan sampel pada QIAstat-Dx Respiratory SARS-CoV-2 Panel Cartridge [\(Gambar](#page-35-0) 23). PENTING: Setelah sampel ditempatkan di dalam QIAstat-Dx Respiratory SARS-CoV-2 Panel Cartridge, kartrij harus dimuat ke dalam QIAstat-Dx Analyzer 1.0 dalam waktu 90 menit.

<span id="page-35-0"></span>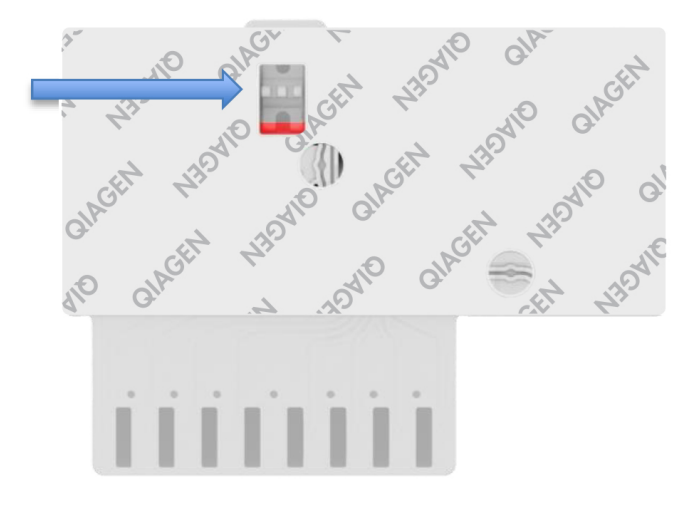

Gambar 23. Jendela pemeriksaan sampel (panah biru).

#### Memulai QIAstat-Dx Analyzer 1.0

9. Nyalakan QIAstat-Dx Analyzer 1.0 menggunakan tombol Aktif/Tidak Aktif di bagian depan instrumen.

Catatan: Sakelar daya di bagian belakang Modul Analitikal harus diatur pada posisi "I". Indikator status QIAstat-Dx Analyzer 1.0 akan berubah menjadi biru.

- 10.Tunggu sampai layar Utama muncul dan indikator status QIAstat-Dx Analyzer 1.0 berubah menjadi hijau dan berhenti berkedip.
- 11.Login ke QIAstat-Dx Analyzer 1.0 dengan memasukkan nama pengguna dan kata sandi. Catatan: Layar Login akan muncul jika User Access Control (Kontrol Akses Pengguna) diaktifkan. Jika User Access Control (Kontrol Akses Pengguna) dinonaktifkan, tidak ada nama

pengguna/kata sandi yang diperlukan dan layar Utama akan muncul.
12.Jika perangkat lunak File Definisi Uji Kadar belum diinstal pada QIAstat-Dx Analyzer 1.0, ikuti petunjuk instalasi sebelum menjalankan pengujian (lihat [Lampiran A: Instalasi File](#page-79-0)  [Definisi Uji Kadar,](#page-79-0) halaman [80,](#page-79-0) untuk informasi tambahan).

#### Menjalankan pengujian

- 13.Tekan tombol Run Test (Jalankan Pengujian) di sudut kanan atas layar sentuh QIAstat-Dx Analyzer 1.0.
- 14.Saat diminta, pindai barcode ID sampel pada tabung UTM yang berisi sampel, atau pindai barcode informasi spesimen yang terletak di bagian atas QIAstat-Dx Respiratory SARS-CoV-2 Panel Cartridge (lihat langkah 3), menggunakan pembaca barcode depan terintegrasi pada QIAstat-Dx Analyzer 1.0 [\(Gambar 24\)](#page-36-0).

Catatan: Dimungkinkan juga untuk memasukkan ID sampel menggunakan keyboard virtual layar sentuh dengan memilih bidang Sample ID (ID Sampel).

Catatan: Bergantung pada konfigurasi sistem yang dipilih, memasukkan ID pasien mungkin juga diperlukan pada titik ini.

Catatan: Petunjuk dari QIAstat-Dx Analyzer 1.0 muncul di Bar Petunjuk di bagian bawah layar sentuh.

<span id="page-36-0"></span>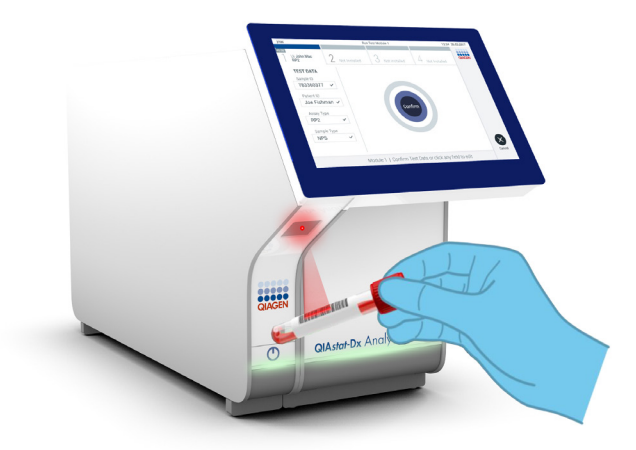

Gambar 24. Memindai barcode ID sampel.

15.Saat diminta, pindai barcode QIAstat-Dx Respiratory SARS-CoV-2 Panel Cartridge yang akan digunakan [\(Gambar 25\)](#page-37-0). QIAstat-Dx Analyzer 1.0 secara otomatis mengenali uji kadar yang akan dijalankan berdasarkan barcode kartrij.

Catatan: QIAstat-Dx Analyzer 1.0 tidak akan menerima QIAstat-Dx Respiratory SARS-CoV- 2 Panel Cartridges dengan tanggal kedaluwarsa yang sudah lewat, kartrij yang sebelumnya sudah digunakan atau kartrij untuk uji kadar yang belum diinstal pada unit. Pesan kesalahan akan ditampilkan dalam kasus ini dan QIAstat-Dx Respiratory SARS-CoV-2 Panel Cartridge akan ditolak. Baca *Panduan Pengguna QIAstat-Dx Analyzer 1.0* untuk detail lebih lanjut tentang cara instalasi uji kadar.

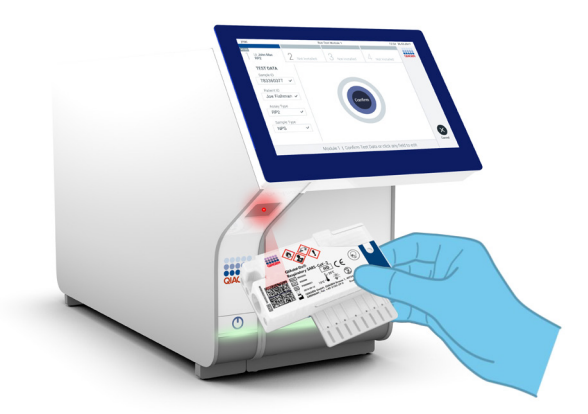

Gambar 25. Memindai barcode QIAstat-Dx Respiratory SARS-CoV-2 Panel Cartridge.

<span id="page-37-0"></span>16.Pilih jenis sampel yang sesuai dari daftar [\(Gambar 26\).](#page-38-0)

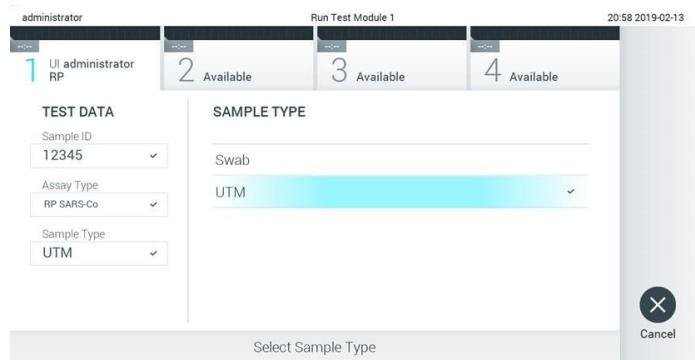

<span id="page-38-0"></span>Gambar 26. Memilih tipe sampel.

- 17.Layar Confirm (Konfirmasi) akan muncul. Tinjau data yang dimasukkan dan buat perubahan apa pun yang diperlukan dengan memilih bidang yang relevan di layar sentuh dan mengedit informasi.
- 18.Tekan Confirm (Konfirmasi) ketika semua data yang ditampilkan sudah benar. Jika perlu, pilih bidang yang sesuai untuk mengedit kontennya, atau tekan Cancel (Batal) untuk membatalkan pengujian [\(Gambar 27\)](#page-38-1).

<span id="page-38-1"></span>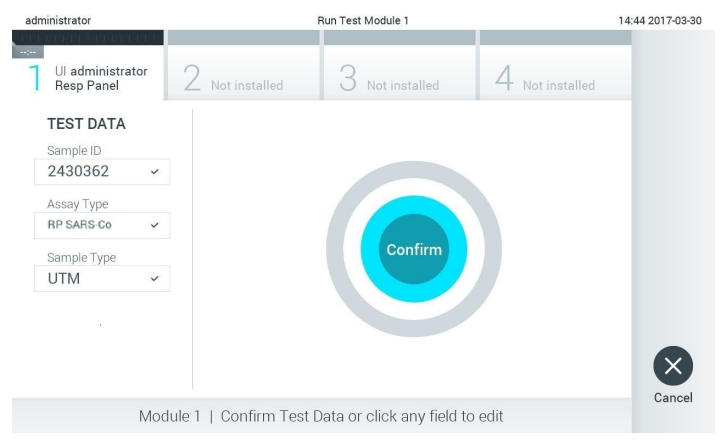

Gambar 27. Mengonfirmasi entri data.

19.Pastikan penutup sampel port apusan dan port utama QIAstat-Dx Respiratory SARS-CoV-2 Panel Cartridge sudah tertutup secara kuat. Ketika port masuk kartrij di bagian atas QIAstat-Dx Analyzer 1.0 terbuka secara otomatis, masukkan QIAstat-Dx Respiratory SARS-CoV-2 Panel Cartridge dengan barcode menghadap ke kiri dan ruang reaksi menghadap ke bawah [\(Gambar 28\)](#page-39-0).

Catatan: Tidak perlu mendorong QIAstat-Dx Respiratory SARS-CoV-2 Panel Cartridge ke dalam QIAstat-Dx Analyzer 1.0. Posisikan dengan benar ke dalam port masuk kartrij dan QIAstat-Dx Analyzer 1.0 akan secara otomatis memindahkan kartrij ke Modul Analitikal.

<span id="page-39-0"></span>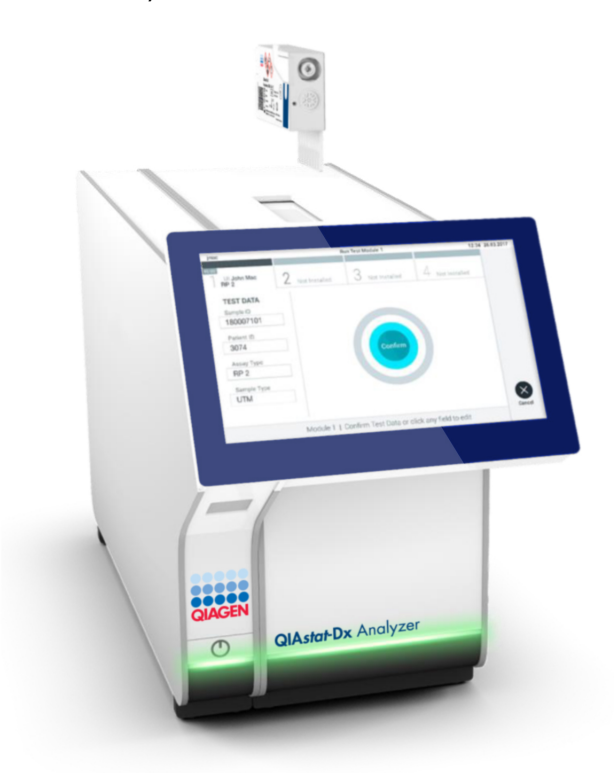

Gambar 28. Memasukkan QIAstat-Dx Respiratory SARS-CoV-2 Panel Cartridge ke dalam QIAstat-Dx Analyzer 1.0.

20.Setelah mendeteksi QIAstat-Dx Respiratory SARS-CoV-2 Panel Cartridge, QIAstat-Dx Analyzer 1.0 akan secara otomatis menutup penutup port masuk kartrij dan memulai proses pengujian. Tidak diperlukan tindakan lebih lanjut dari operator untuk memulai proses.

Catatan: QIAstat-Dx Analyzer 1.0 tidak akan menerima QIAstat-Dx Respiratory SARS CoV-2 Panel Cartridge selain yang digunakan dan dipindai selama pengaturan pengujian. Jika kartrij selain yang dipindai dimasukkan, kesalahan akan terjadi dan kartrij akan dikeluarkan secara otomatis.

Catatan: Hingga titik ini, masih dimungkinkan untuk membatalkan proses pengujian dengan menekan tombol Cancel (Batal) di sudut kanan bawah layar sentuh.

Catatan: Tergantung pada konfigurasi sistem, operator mungkin perlu memasukkan kembali kata sandi pengguna mereka untuk memulai proses pengujian.

Catatan: Penutup port masuk kartrij akan menutup secara otomatis setelah 30 detik jika QIAstat-Dx Respiratory SARS-CoV-2 Panel Cartridge tidak diposisikan di port. Jika ini terjadi, ulangi prosedur dimulai dengan langkah 17.

- 21.Saat pengujian sedang berjalan, sisa waktu proses akan ditampilkan pada layar sentuh.
- 22.Setelah proses pengujian selesai, layar Eject (Keluarkan) akan muncul [\(Gambar 29\)](#page-41-0) dan bar status Modul akan menampilkan hasil pengujian sebagai salah satu opsi berikut:
	- **TEST COMPLETED** (PENGUJIAN SELESAI): Pengujian berhasil diselesaikan
	- **TEST FAILED** (PENGUJIAN GAGAL): Terjadi kesalahan selama pengujian
	- **TEST CANCELED** (PENGUJIAN DIBATALKAN): Pengguna membatalkan pengujian

PENTING: Jika pengujian gagal, lihat bagian "Pemecahan Masalah" di *Panduan Pengguna QIAstat-Dx Analyzer 1.0* untuk mengetahui kemungkinan penyebab dan petunjuk tentang cara melanjutkan.

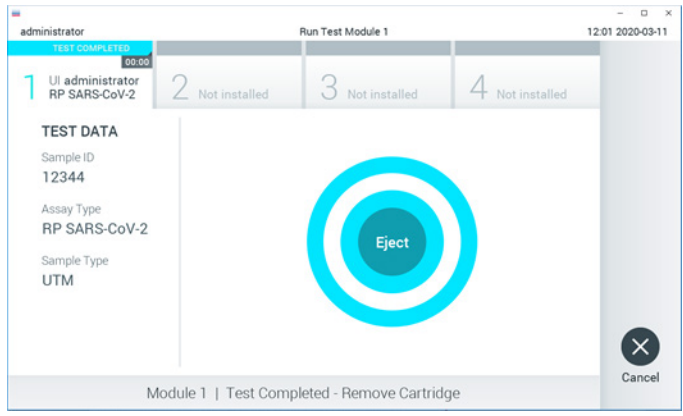

<span id="page-41-0"></span>Gambar 29. Tampilan layar Eject (Keluarkan).

23. Tekan <sup>@</sup> Eject (Keluarkan) pada layar sentuh untuk mengeluarkan QIAstat-Dx Respiratory SARS-CoV-2 Panel Cartridge dan buang sebagai limbah biohazardous sesuai dengan semua peraturan dan hukum kesehatan dan keselamatan nasional, negara bagian, dan lokal. QIAstat-Dx Respiratory SARS-CoV-2 Panel Cartridge harus dilepaskan ketika port masuk kartrij terbuka dan mengeluarkan kartrij. Jika tidak dilepas setelah 30 detik, kartrij akan otomatis kembali ke QIAstat-Dx Analyzer 1.0 dan penutup port masuk kartrij akan menutup. Jika ini terjadi, tekan Eject (Keluarkan) untuk membuka penutup port masuk kartrij kembali, kemudian keluarkan kartrij.

PENTING: QIAstat-Dx Respiratory SARS-CoV-2 Panel Cartridge yang sudah terpakai harus dibuang. Tidak dimungkinkan untuk menggunakan kembali kartrij untuk pengujian yang eksekusinya telah dimulai tetapi kemudian dibatalkan oleh operator, atau yang kesalahannya terdeteksi.

24.Setelah QIAstat-Dx Respiratory SARS-CoV-2 Panel Cartridge telah dikeluarkan, layar Summary (Ringkasan) hasil akan muncul. Lihat ["Interpretasi](#page-42-0) Hasil", halaman [43](#page-42-0) untuk detail lebih lanjut. Untuk memulai proses menjalankan pengujian lain, tekan Run Test (Jalankan Pengujian).

Catatan: Untuk informasi lebih lanjut tentang penggunaan QIAstat-Dx Analyzer 1.0, baca *Panduan Pengguna QIAstat-Dx Analyzer 1.0* .

# <span id="page-42-0"></span>Interpretasi Hasil

## Melihat hasil

QIAstat-Dx Analyzer 1.0 secara otomatis menginterpretasikan dan menyimpan hasil pengujian. Setelah mengeluarkan QIAstat-Dx Respiratory SARS-CoV-2 Panel Cartridge, layar Summary (Ringkasan) akan ditampilkan secara otomatis [\(Gambar 30\)](#page-42-1).

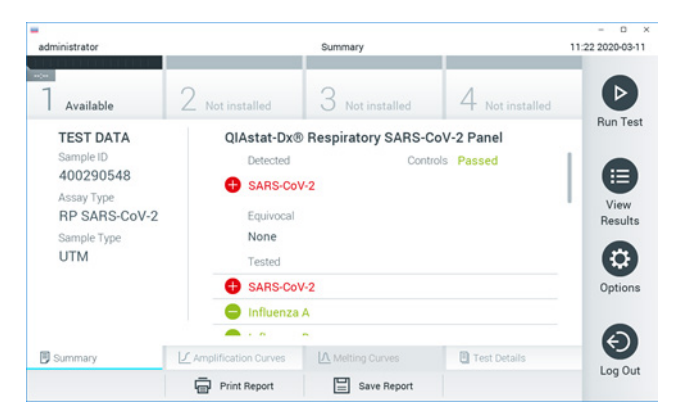

<span id="page-42-1"></span>Gambar 30. Contoh layar Summary (Ringkasan) Hasil menampilkan Test Data (Data Pengujian) di panel kiri dan Summary (Ringkasan) Pengujian di panel utama.

Bagian utama layar menyediakan tiga daftar berikut dan menggunakan kode warna serta simbol untuk menunjukkan hasil:

- Daftar pertama, di bawah judul "Detected" (Terdeteksi), berisi semua patogen yang terdeteksi dan teridentifikasi dalam sampel, yang didahului oleh tanda  $\bigoplus$  dan berwarna merah.
- Daftar kedua, di bawah judul "Equivocal" (Samar) tidak digunakan. Hasil "Equivocal" (Samar) tidak berlaku untuk QIAstat-Dx Respiratory SARS-CoV-2 Panel. Oleh karena itu, daftar "Equivocal" (Samar) akan selalu kosong.

 Daftar ketiga, di bawah judul "Tested" (Diuji), berisi semua patogen yang diuji dalam sampel. Patogen yang terdeteksi dan teridentifikasi dalam sampel akan didahului dengan tanda  $\bigoplus$  dan berwarna merah. Patogen yang diuji tetapi tidak terdeteksi akan didahului oleh tanda $\bigcirc$  dan berwarna hijau.

Catatan: Patogen yang terdeteksi dan teridentifikasi dalam sampel ditunjukkan dalam daftar "Detected" (Terdeteksi) dan "Tested" (Diuji).

Jika pengujian gagal, pesan akan menunjukkan "Failed" (Gagal) diikuti dengan Kode Kesalahan spesifik.

Test Data (Data Pengujian) berikut ditampilkan di sisi kiri layar:

- Sample ID (ID Sampel)
- Assay Type (Tipe Uji Kadar)
- Sample Type (Tipe Sampel)

Data lebih lanjut tentang uji kadar tersedia, tergantung pada hak akses operator, melalui tab di bagian bawah layar (misalnya, plot amplifikasi dan detail pengujian).

Laporan dengan data uji kadar dapat diekspor ke perangkat penyimpanan USB eksternal. Masukkan perangkat penyimpanan USB ke salah satu port USB pada QIAstat-Dx Analyzer 1.0, lalu tekan Save Report (Simpan Laporan) di bar bawah pada layar. Laporan ini dapat diekspor di lain waktu dengan memilih pengujian dari daftar View Results (Lihat Hasil).

Laporan juga dapat dikirim ke printer dengan menekan Print Report (Cetak Laporan) di bar bawah pada layar.

## Melihat kurva amplifikasi

<span id="page-44-0"></span>Untuk melihat kurva amplifikasi uji patogen yang terdeteksi, tekan tab  $\mathrel{{\not\!\equiv}}$  Amplification Curves (Kurva Amplifikasi) [\(Gambar 31\)](#page-44-0).

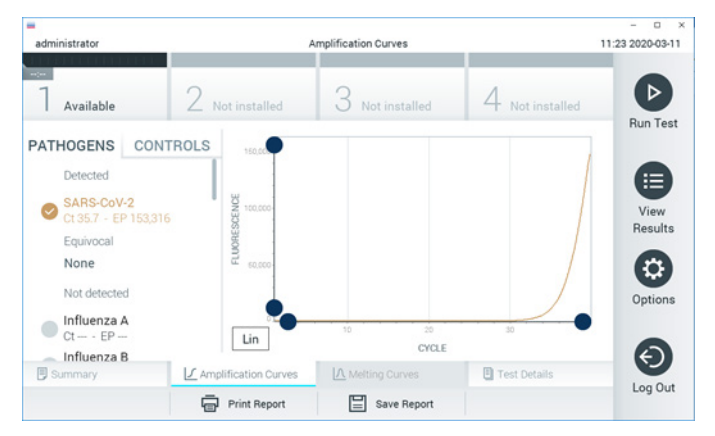

Gambar 31. Layar Amplification Curves (Kurva Amplifikasi) (tab PATHOGENS (PATOGEN)).

Detail tentang patogen dan kontrol yang diuji ditunjukkan di sebelah kiri dan kurva amplifikasi ditunjukkan di tengah.

Catatan: Jika User Access Control (Kontrol Akses Pengguna) diaktifkan pada QIAstat-Dx Analyzer 1.0, layar Amplification Curves (Kurva amplifikasi) hanya akan tersedia untuk operator dengan hak akses.

Tekan tab PATHOGENS (PATOGEN) di sisi kiri untuk menampilkan plot yang sesuai dengan patogen yang diuji. Tekan pada nama patogen untuk memilih patogen mana yang ditunjukkan dalam plot amplifikasi. Dimungkinkan untuk memilih patogen tunggal, beberapa, atau tidak sama sekali. Setiap patogen dalam daftar yang dipilih akan diberi warna yang sesuai dengan kurva amplifikasi yang terkait dengan patogen. Patogen yang tidak dipilih akan ditampilkan dalam warna abu-abu.

Nilai CT dan fluoresensi titik akhir (Endpoint Fluorescence, EP) yang sesuai ditunjukkan di bawah setiap nama patogen.

Tekan tab CONTROLS (KONTROL) di sisi kiri untuk melihat kontrol di plot amplifikasi. Tekan lingkaran di sebelah nama kontrol untuk memilih atau membatalkan pilihan [\(Gambar 32\)](#page-45-0).

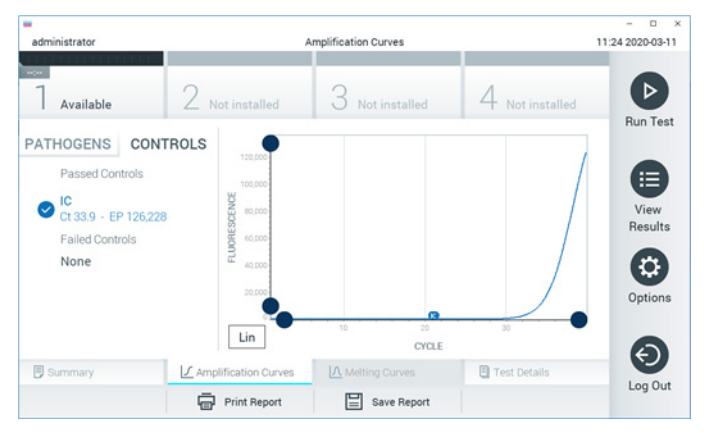

Gambar 32. Layar Amplification Curves (Kurva Amplifikasi) (tab CONTROLS (KONTROL)).

<span id="page-45-0"></span>Plot amplifikasi menampilkan kurva data untuk patogen atau kontrol yang dipilih. Untuk beralih antara skala logaritmik atau linier untuk sumbu Y, tekan tombol Lin (Linier) atau Log (Logaritmik) di sudut kiri bawah plot.

Skala sumbu X dan sumbu Y dapat disesuaikan menggunakan **O** pemilih biru pada setiap sumbu. Tekan dan tahan pemilih biru, kemudian pindahkan ke lokasi yang diinginkan pada sumbu. Pindahkan pemilih biru ke sumbu asli untuk kembali ke nilai bawaan.

## Melihat detail pengujian

Tekan <sup><a</sup> Test Details (Detail Penauiian) pada bar Menu Tab pada di bagian bawah layar sentuh untuk meninjau hasilnya secara lebih detail. Gulir ke bawah untuk melihat laporan lengkap.

Detail Pengujian berikut ditampilkan di bagian tengah layar [\(Gambar 33,](#page-47-0) halaman berikutnya):

- User ID (ID Pengguna)
- Cartridge SN (NS Kartrij) (nomor seri)
- Cartridge Expiration Date (Tanggal Kedaluwarsa Kartrij)
- Module SN (NS Modul) (nomor seri)
- Test Status (Status Pengujian) (Completed (Selesai), Failed (Gagal), atau Canceled by operator (Dibatalkan oleh operator))
- Error Code (Kode Kesalahan) (jika ada)
- Test Start Date and Time (Tanggal dan Waktu Mulai Pengujian)
- Test Execution Time (Waktu Eksekusi Pengujian)
- Assay Name (Nama Uji Kadar)
- Test ID (ID Pengujian)
- Test Result (Hasil Pengujian):
	- Positive (Positif) (jika setidaknya satu patogen respiratori terdeteksi/teridentifikasi)
	- Negative (Negatif) (tidak ada patogen respiratori yang terdeteksi)
	- $\circ$  Invalid (Tidak valid)
- $\bullet$  Daftar analit yang diuji dalam uji kadar, dengan  $C_I$  dan fluoresensi titik akhir apabila terdapat sinyal positif
- Kontrol Internal, dengan  $C<sub>T</sub>$  dan fluoresensi titik akhir

| ٠<br>administrator                                                                                            |                                | <b>Test Details</b> |               | o<br>11:25 2020-03-11 |
|----------------------------------------------------------------------------------------------------|--------------------------------|---------------------|---------------|-----------------------|
| $\sim$<br>Available                                                                                           | Not installed                  | Not installed       | Not installed | ⊳                     |
| <b>TEST DATA</b><br>Sample ID<br>400290548<br>Assay Type<br><b>RP SARS-CoV-2</b><br>Sample Type<br><b>UTM</b> | <b>TEST DETAILS</b><br>User ID | administrator       |               | <b>Run Test</b>       |
|                                                                                                    | Cartridge SN                   | P00000007           |               | ⋿                     |
|                                                                                                    | Cartridge Expiration Date      | 2022-12-30 01:00    |               | View<br>Results       |
|                                                                                                    | Module SN                      | 1369                |               |                       |
|                                                                                                    | <b>Test Status</b>             | Completed           |               |                       |
|                                                                                                    | Error Code                     | 0x0                 |               | Options               |
|                                                                                                    | Test Start Date and Time       | 2020-03-02 16:27    |               |                       |
| <b>同 Summary</b>                                                                                              | ■ Amplification Curves         | A Melting Curves    | Test Details  |                       |
|                                                                                                    | Print Report                   | ⊫<br>Save Report    |               | Log Out               |

<span id="page-47-0"></span>Gambar 33. Contoh layar menampilkan Test Data (Data Pengujian) pada panel kiri dan Test Details (Detail Pengujian) pada panel utama.

## Menjelajahi hasil dari pengujian sebelumnya

Untuk melihat hasil dari pengujian sebelumnya yang disimpan di repositori hasil, tekan View Results (Lihat Hasil) pada bar Menu Utama [\(Gambar 34\)](#page-47-1).

<span id="page-47-1"></span>

| ۰<br>administrator            |                               | <b>Test Results</b> |                          |           |                  |                               | o<br>$\mathbb{R}$<br>11:27 2020-03-11 |
|-------------------------------|-------------------------------|---------------------|--------------------------|-----------|------------------|-------------------------------|---------------------------------------|
| $\omega_{\rm c}$<br>Available | Not installed                 |                     | Not installed            |           |                  | Not installed                 | D<br><b>Run Test</b>                  |
| Sample ID                     | Assay                         | Operator ID         | Mod                      | Date/Time |                  | Result                        |                                       |
| 400610609                     | RP SARS-CoV-2                 | labuser             | $\overline{\phantom{a}}$ |           |                  | 2020-03-03 14:28 pos          | ⋿                                     |
| 400610518                     | RP SARS-CoV-2                 | labuser             | $\sim$                   |           | 2020-03-03 14:26 | neg                           | View<br>Results                       |
| 400540228                     | <b>RP</b>                     | administrator       | $\sim$                   |           |                  | 2020-03-02 19:59 pos          |                                       |
| 400550141                     | <b>RP</b>                     | administrator       | $\sim$                   |           |                  | 2020-03-02 19:57 <b>@</b> pos | ≎                                     |
| 400290551                     | <b>RP</b>                     | administrator       | $\sim$                   |           |                  | 2020-03-02 17:39 pos          | Options                               |
| 400550018                     | RP 2019-nCoV                  | labuser             | $\sim$                   |           | 2020-02-26 20:34 | neg                           |                                       |
|                               | Κ<br>$\overline{\phantom{a}}$ | Page 16 of 121      |                          | K<br>⋋    |                  |                               |                                       |
| Remove Filter                 | Print Report                  | ⋿                   | Save Report              |           |                  | Search                        | Log Out                               |

Gambar 34. Contoh Layar View Results (Lihat Hasil).

Informasi berikut tersedia untuk setiap pengujian yang dieksekusi [\(Gambar 35\)](#page-48-0):

- Sample ID (ID Sampel)
- Assay (Uji Kadar) (nama uji kadar pengujian yang berupa "RP" untuk Panel Respiratori)
- Operator ID (ID Operator)
- Mod (Modul Analitikal tempat pengujian dieksekusi)
- Date/Time (Tanggal/Waktu) (tanggal dan waktu ketika pengujian selesai)
- Result (Hasil) (hasil pengujian: positive (positif) [pos], negative (negatif) [neg], failed (gagal) [fail] atau successful (berhasil) [suc])

Catatan: Jika User Access Control (Kontrol Akses Pengguna) diaktifkan pada QIAstat-Dx Analyzer 1.0, data yang untuknya pengguna tidak memiliki hak akses akan disembunyikan dengan tanda bintang.

Pilih satu atau beberapa hasil pengujian dengan menekan lingkaran abu-abu di sebelah kiri ID sampel. Tanda centang akan muncul di sebelah hasil yang dipilih. Batalkan pilihan hasil pengujian dengan menekan tanda centang. Seluruh daftar hasil dapat dipilih dengan menekan tombol  $\bullet$  lingkaran tanda centang di baris atas [\(Gambar 35\)](#page-48-0).

| administrator                    |                     | <b>Test Results</b> |                            |                               | ۰<br>$\boldsymbol{\times}$<br>11:27 2020-03-11 |
|----------------------------------|---------------------|---------------------|----------------------------|-------------------------------|------------------------------------------------|
| $\omega_{\rm{eff}}$<br>Available | 2 Not installed     |                     | Not installed              | 4 Not installed               | ▷<br><b>Run Test</b>                           |
| Sample ID                        | Assay               | Operator ID         | Date/Time<br>Mod           | Result                        |                                                |
| 400610609                        | RP SARS-CoV-2       | labuser             | $\overline{\phantom{a}}$   | 2020-03-03 14:28 pos          | ⋿                                              |
| 400610518                        | RP SARS-CoV-2       | labuser             | $\sim$                     | 2020-03-03 14:26              | View<br>neg<br>Results                         |
| 400540228                        | <b>RP</b>           | administrator       | $\sim$                     | 2020-03-02 19:59 2 pos        |                                                |
| 400550141                        | <b>RP</b>           | administrator       | $\alpha$                   | 2020-03-02 19:57 <b>@</b> pos | $\hat{e}$                                      |
| 400290551                        | <b>RP</b>           | administrator       | ٠                          | 2020-03-02 17:39 pos          | Options                                        |
| 400550018                        | RP 2019-nCoV        | labuser             | $\sim$                     | 2020-02-26 20:34 e neg        |                                                |
|                                  | Κ<br>≺              | Page 16 of 121      | $\lambda$<br>$\mathcal{P}$ |                               |                                                |
| Remove Filter                    | <b>Print Report</b> |                     | Save Report                | Search                        | Log Out                                        |

<span id="page-48-0"></span>Gambar 35. Contoh memilih Test Results (Hasil Pengujian) di layar View Results (Lihat Hasil).

Tekan di mana pun pada baris pengujian untuk melihat hasil pengujian tertentu.

Tekan judul kolom (mis., Sample ID (ID Sampel)) untuk mengurutkan daftar dalam urutan naik atau turun sesuai dengan parameter tersebut. Daftar hanya dapat diurutkan berdasarkan satu kolom pada satu waktu.

Kolom Result (Hasil) menunjukkan hasil dari setiap pengujian [\(Tabel 2\)](#page-49-0):

| Keluaran              | Hasil                    | Deskripsi                                                                                                   |
|-----------------------|--------------------------|----------------------------------------------------------------------------------------------------|
| Positive (Positif)    | $\mathbf{U}$ pos         | Setidaknya satu patogen positif                                                                             |
| Negative (Negatif)    | neg                      | Tidak ada patogen yang terdeteksi                                                                           |
| Failed (Gagal)        | $\mathbf{X}\right)$ fail | Pengujian gagal karena terjadi kesalahan atau pengujian<br>dibatalkan oleh pengguna                         |
| Successful (Berhasil) | $\sum_{SUC}$             | Pengujian positif maupun negatif, tetapi pengguna tidak<br>memiliki hak akses untuk melihat hasil pengujian |

<span id="page-49-0"></span>Tabel 2. Deskripsi hasil pengujian

Pastikan printer terhubung ke QIAstat-Dx Analyzer 1.0 dan driver yang sesuai telah diinstal. Tekan Print Report (Cetak Laporan) untuk mencetak laporan dari hasil yang dipilih.

Tekan Save Report (Simpan Laporan) untuk menyimpan laporan dari hasil yang dipilih dalam format PDF ke perangkat penyimpanan USB eksternal.

Pilih tipe laporan: List of Tests (Daftar Pengujian) atau Test Report (Laporan Pengujian).

Tekan Search (Cari) untuk mencari hasil pengujian dengan Sample ID (ID Sampel), Assay (Uji Kadar), dan Operator ID (ID Operator). Masukkan string pencarian menggunakan keyboard virtual, lalu tekan Enter (Masuk) untuk memulai pencarian. Hanya catatan berisi teks pencarian yang akan ditampilkan dalam hasil pencarian.

Jika daftar hasil telah difilter, pencarian hanya akan berlaku untuk daftar yang difilter.

Tekan dan tahan judul kolom untuk menerapkan filter berdasarkan parameter tersebut. Untuk beberapa parameter, seperti Sample ID (ID Sampel), keyboard virtual akan muncul sehingga string pencarian untuk filter dapat dimasukkan.

Untuk parameter lain, seperti Assay (Uji Kadar), dialog akan terbuka dengan daftar uji kadar yang disimpan dalam repositori. Pilih satu atau beberapa uji kadar untuk memfilter pengujian yang dilakukan dengan uji kadar yang dipilih saja.

Simbol T di sebelah kiri judul kolom menunjukkan bahwa filter kolom aktif.

Filter dapat dihapus dengan menekan Remove Filter (Hapus Filter) di bar Submenu.

## Mengekspor hasil ke drive USB

Dari tab mana pun pada layar View Results (Lihat Hasil), pilih Save Report (Simpan Laporan) untuk mengekspor dan menyimpan salinan hasil pengujian dalam format PDF ke drive USB. Port USB terletak di bagian depan QIAstat-Dx Analyzer 1.0.

### Hasil pencetakan

Pastikan printer terhubung ke QIAstat-Dx Analyzer 1.0 dan driver yang sesuai telah diinstal. Tekan Print Report (Cetak Laporan) untuk mengirim salinan hasil pengujian ke printer.

## Interpretasi hasil

Hasil untuk organisme respiratori ditafsirkan sebagai "Positif" ketika uji kadar PCR yang sesuai positif, kecuali untuk Influenza A. Uji kadar Influenza A di QIAstat-Dx Respiratory SARS-CoV-2 Panel dirancang untuk mendeteksi Influenza A serta Influenza A subtipe H1N1/2009, Influenza A subtipe H1 atau Influenza A subtipe H3. Secara khusus, ini berarti:

- Jika strain Influenza A H1 musiman terdeteksi oleh uji kadar QIAstat-Dx Respiratory SARS-CoV-2 Panel, dua sinyal akan dihasilkan dan ditampilkan pada layar QIAstat-Dx Analyzer 1.0: satu untuk Influenza A dan yang kedua untuk strain H1.
- Jika strain Influenza A H3 musiman terdeteksi oleh uji kadar QIAstat-Dx Respiratory SARS-CoV-2 Panel, dua sinyal akan dihasilkan dan ditampilkan pada layar QIAstat-Dx Analyzer 1.0: satu untuk Influenza A dan yang kedua untuk strain H3.
- Jika strain pandemik Influenza A/H1N1/2009 terdeteksi, dua sinyal akan dihasilkan dan ditampilkan pada layar QIAstat-Dx Analyzer 1.0: satu untuk Influenza A dan yang kedua untuk H1N1/2009.

Untuk setiap patogen lain yang dapat dideteksi dengan QIAstat-Dx Respiratory SARS-CoV-2 Panel, hanya satu sinyal yang akan dihasilkan jika patogen ada di dalam sampel.

# Interpretasi Kontrol Internal

Hasil Kontrol Internal harus diinterpretasikan sesuai dengan [Tabel 3.](#page-52-0)

<span id="page-52-0"></span>Tabel 3. Interpretasi hasil Kontrol Internal

| Hasil kontrol  | Penjelasan                              | Tindakan                                                                                                    |
|----------------|-----------------------------------------|----------------------------------------------------------------------------------------------------|
| Passed (Lulus) | Kontrol Internal berhasil diamplifikasi | berhasil diselesaikan.<br>Semua<br>Proses<br>hasil<br>divalidasi dan dapat dilaporkan. Patogen yang<br>terdeteksi dilaporkan sebagai "positif"<br>dan<br>patogen yang tidak terdeteksi dilaporkan sebagai<br>$"$ negati $f"$ .             |
| Failed (Gagal) | Kontrol Internal gagal                  | Patogen yang terdeteksi positif dilaporkan, tetapi<br>semua hasil negatif (patogen yang diuji tetapi tidak<br>terdeteksi) tidak valid.<br>QIAstat-Dx<br>pengujian<br>menggunakan<br>Ulangi<br>Respiratory SARS-CoV-2 Panel Cartridge baru. |

# Kontrol Kualitas

Sesuai dengan Sistem Manajemen Mutu QIAGEN yang bersertifikat ISO, setiap lot QIAstat-Dx Respiratory SARS-CoV-2 Panel diuji terhadap spesifikasi yang telah ditentukan untuk memastikan kualitas produk yang konsisten.

# Batasan

- Hasil dari QIAstat-Dx Respiratory SARS-CoV-2 Panel tidak dimaksudkan untuk digunakan sebagai dasar tunggal untuk diagnosis, perawatan, atau keputusan manajemen pasien lainnya.
- Hasil positif tidak mengesampingkan koinfeksi dengan organisme yang tidak termasuk dalam QIAstat-Dx Respiratory SARS-CoV-2 Panel. Agen yang terdeteksi mungkin bukan penyebab definitif penyakit.
- Hasil negatif tidak menghindarkan infeksi pada saluran respiratori atas. Tidak semua agen infeksi respiratori akut terdeteksi oleh uji kadar ini dan sensitivitas dalam beberapa pengaturan klinis mungkin berbeda dari yang dijelaskan dalam sisipan kemasan.
- Hasil negatif dengan QIAstat-Dx Respiratory SARS-CoV-2 Panel tidak mengesampingkan sifat menular dari sindrom tersebut. Hasil uji kadar negatif dapat berasal dari beberapa faktor dan kombinasinya, termasuk kesalahan penanganan sampel, variasi dalam urutan asam nukleat yang ditargetkan oleh uji kadar, infeksi oleh organisme yang tidak termasuk dalam uji kadar, level dari organisme tercakup yang di berada bawah batas deteksi untuk uji kadar dan penggunaan obat-obatan, terapi, atau agen tertentu.
- QIAstat-Dx Respiratory SARS-CoV-2 Panel tidak dimaksudkan untuk menguji sampel selain yang dijelaskan dalam Petunjuk Penggunaan ini. Karakteristik kinerja pengujian telah ditetapkan hanya dengan sampel apusan nasofaring yang dikumpulkan dalam media transpor, dari individu dengan gejala respiratori akut.
- QIAstat-Dx Respiratory SARS-CoV-2 Panel ditujukan untuk digunakan bersama dengan standar kultur perawatan untuk pemulihan organisme, serotipe dan/atau pengujian kerentanan antimikroba, jika berlaku.
- Hasil dari QIAstat-Dx Respiratory SARS-CoV-2 Panel harus diinterpretasikan oleh profesional kesehatan terlatih dalam konteks semua temuan klinis, laboratorium, dan epidemiologis yang relevan.
- QIAstat-Dx Respiratory SARS-CoV-2 Panel hanya dapat digunakan dengan QIAstat-Dx Analyzer 1.0.[\\*](#page-54-0)
- QIAstat-Dx Respiratory SARS-CoV-2 Panel adalah uji kadar kualitatif dan tidak memberikan nilai kuantitatif untuk organisme yang terdeteksi.
- Asam nukleat virus dan bakteri dapat bertahan secara in vivo, meskipun organisme tersebut tidak dapat hidup atau menular. Deteksi penanda target tidak mengimplikasikan bahwa organisme yang sesuai adalah agen penyebab infeksi atau gejala klinis.
- Deteksi asam nukleat virus, parasit, dan bakteri tergantung pada pengumpulan, penanganan, transpor, penyimpanan, dan pemuatan sampel yang tepat ke dalam QIAstat-Dx Respiratory SARS-CoV-2 Panel Cartridge. Pengoperasian yang tidak tepat untuk semua proses yang disebutkan di atas dapat menyebabkan hasil yang salah, termasuk hasil positif palsu atau negatif palsu.
- Sensitivitas dan spesifisitas uji kadar untuk organisme spesifik dan untuk semua organisme yang digabungkan adalah parameter kinerja intrinsik dari uji kadar yang diberikan dan tidak bervariasi tergantung pada prevalensi. Sebaliknya, nilai prediksi negatif dan positif dari hasil pengujian tergantung pada prevalensi penyakit/organisme. Harap perhatikan bahwa prevalensi yang lebih tinggi mendukung nilai prediksi positif dari hasil pengujian, sementara prevalensi yang lebih rendah mendukung nilai prediksi negatif dari hasil pengujian.

<span id="page-54-0"></span><sup>\*</sup> Instrumen DiagCORE Analyzer yang menjalankan perangkat lunak QIAstat-Dx versi 1.2 ke atas dapat digunakan sebagai alternatif untuk instrumen QIAstat-Dx Analyzer 1.0.

# Karakteristik Kinerja

Uji kadar QIAstat-Dx Respiratory SARS-CoV-2 Panel (No. kat. 691214) dikembangkan dengan memperkenalkan target SARS-CoV-2 di ruang reaksi terpisah dari uji kadar QIAstat-Dx Respiratory Panel (No. Kat. 691211) yang membiarkan semua target lainnya tidak berubah. Diketahui bahwa persiapan sampel dan RT-qPCR dalam kartrij QIAstat-Dx Respiratory SARS-CoV-2 Panel adalah langkah-langkah umum untuk semua organisme target. Dalam kartrij, sampel yang dikumpulkan dan campuran enzim PCR dialokasikan secara merata ke setiap ruang reaksi. Sebagai hasil dari ini dan/atau ketersediaan sampel klinis SARS-CoV-2, studi tertentu yang ditunjukkan di bawah ini tidak dilakukan atau diulang menggunakan QIAstat-Dx Respiratory SARS-CoV-2 Panel.

## Kinerja klinis

Karakteristik kinerja uji kadar QIAstat-Dx Respiratory SARS-CoV-2 Panel dinilai dalam uji klinis multisentra di delapan (8) lokasi studi yang berbeda secara geografis: lima (5) lokasi AS dan tiga (3) lokasi UE. Kinerja spesimen apusan nasofaring dinilai dalam media transpor universal (universal transport medium, UTM) (Copan Diagnostics); MicroTest™ M4®, M4RT®, M5®, dan M6™ (Thermo Fisher Scientific); BD™ Universal Viral Transport (UVT) System (Becton Dickinson and Company); HealthLink® Universal Transport Medium (UTM) System (HealthLink Inc.); Universal Transport Medium (Diagnostic Hybrids Inc.); V-C-M Medium (Quest Diagnostics); UniTranz-RT® Universal Transport Media (Puritan Medical Products Company); dan spesimen apusan nasofaring kering (FLOQSwabs, Copan, no. kat. 503CS01). Saat menggunakan apusan, ini secara langsung dimasukkan ke dalam port apusan QIAstat-Dx Respiratory SARS-CoV-2 Panel Cartridge setelah pengambilan, untuk mencegah transfer ke dalam media cair.

Studi ini dirancang sebagai studi yang observasional, prospektif-retrospektif menggunakan sampel restan yang diperoleh dari subjek dengan tanda dan gejala infeksi respiratori akut. Lokasi yang berpartisipasi diminta untuk menguji sampel klinis segar dan/atau beku, sesuai dengan protokol dan petunjuk lokasi/spesifik.

Sampel yang diuji dengan QIAstat-Dx Respiratory SARS-CoV-2 Panel dibandingkan dengan hasil metode perawatan standar (Standard of Care, SOC) di lokasi, serta dengan berbagai metode molekuler yang tervalidasi dan tersedia secara komersial. Pendekatan ini memberikan hasil untuk patogen yang tidak terdeteksi oleh SOC dan/atau diizinkan untuk resolusi perbedaan akhir hasil yang bertentangan. Hasil uji kadar QIAstat-Dx Respiratory SARS-CoV-2 Panel dibandingkan dengan uji kadar FilmArray® Respiratory Panel 1.7 & 2 dan SARS-CoV-2 RT-PCR yang dikembangkan oleh Charité – [Universitätsmedizin Berlin Institute of Virology,](https://www.eurosurveillance.org/search?option1=pub_affiliation&value1=Charit%C3%A9+%E2%80%93+Universit%C3%A4tsmedizin+Berlin+Institute+of+Virology,+Berlin,+Germany+and+German+Centre+for+Infection+Research+(DZIF),+Berlin,+Germany&option912=resultCategory&value912=ResearchPublicationContent)  [Berlin, Jerman.](https://www.eurosurveillance.org/search?option1=pub_affiliation&value1=Charit%C3%A9+%E2%80%93+Universit%C3%A4tsmedizin+Berlin+Institute+of+Virology,+Berlin,+Germany+and+German+Centre+for+Infection+Research+(DZIF),+Berlin,+Germany&option912=resultCategory&value912=ResearchPublicationContent)

Total sebanyak 3.065 sampel pasien UTM klinis terdaftar dalam studi ini. Total sebanyak 121 sampel tidak memenuhi kriteria pemasukan dan pengeluaran, oleh karena itu dikeluarkan dari analisis.

Sensitivitas Klinis atau Kesepakatan Persen Positif (Positive Percent Agreement, PPA) dihitung 100% x (TP/[TP + FN]). Positif benar (True Positive, TP) menunjukkan bahwa QIAstat-Dx Respiratory Panel dan pembanding memiliki hasil positif untuk organisme, sedangkan negatif palsu (False Negative, FN) menunjukkan bahwa hasil QIAstat-Dx Respiratory Panel adalah negatif sedangkan hasil metode pembanding positif. Spesifitas atau Kesepakatan Persen Negatif (Negative Percent Agreement, NPA) dihitung sebagai 100% x (TN/[TN + FP]). Negatif benar (True Negative, TN) menunjukkan bahwa QIAstat-Dx Respiratory Panel dan metode pembanding memiliki hasil negatif, sedangkan positif palsu (False Positive, FP) menunjukkan bahwa hasil QIAstat-Dx Respiratory Panel positif tetapi hasil metode pembanding negatif. Untuk perhitungan spesifisitas klinis dari patogen individual, hasil total yang tersedia digunakan dengan hasil organisme positif benar dan palsu terkait yang dikurangkan. Interval keyakinan 95% binomial dua sisi yang tepat dihitung untuk setiap estimasi titik.

Keseluruhan Sensitivitas Klinis atau PPA telah dihitung dari 2579 hasil. Keseluruhan Spesifisitas Klinis atau NPA dihitung dari 1125 sampel negatif penuh.

Secara total, 2507 hasil positif benar dan 1081 negatif palsu QIAstat-Dx Respiratory Panel ditemukan, serta 72 hasil negatif palsu dan 17 hasil positif palsu.

[Tabel 4](#page-57-0) (halaman berikutnya) menampilkan Sensitivitas Klinis QIAstat-Dx Respiratory Panel (atau Kesepakatan Persen Positif) dan Spesifisitas Klinis (atau Kesepakatan Persen Negatif) dengan Interval Keyakinan 95%.

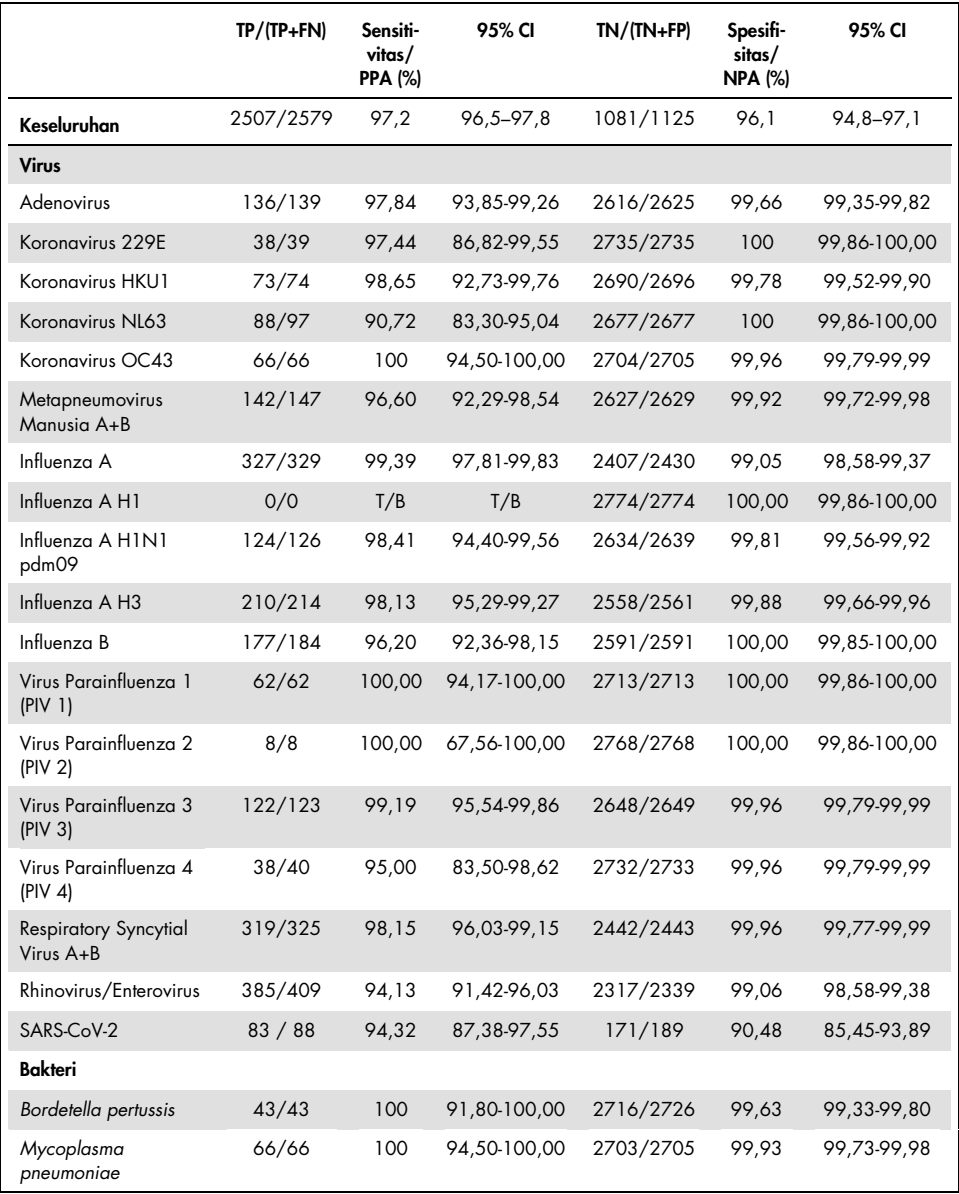

#### <span id="page-57-0"></span>Tabel 4. Data kinerja QIAstat-Dx Respiratory Panel

Catatan: Tidak ada hasil yang dapat dievaluasi untuk *Legionella pneumophila* dan Bocavirus manusia karena deteksi rendah (2 dan 3 deteksi, masing-masing) dan tidak adanya hasil metode pembanding.

Uji kadar QIAstat-Dx Respiratory SARS CoV-2 Panel mendeteksi beberapa organisme dalam 360 sampel. Total sebanyak 306 sampel mengandung infeksi ganda, 46 infeksi tripel, dan sampel yang tersisa memiliki 4 koinfeksi (8 sampel).

## Spesimen apusan kering

Total sebanyak 97 sampel klinis diuji untuk menilai karakteristik kinerja klinis dari spesimen apusan kering saat dimasukkan secara langsung ke dalam port apusan QIAstat-Dx Respiratory Panel Cartridge. Pengujian ini dilakukan di 2 dari 3 lokasi di UE yang berpartisipasi dalam evaluasi kinerja spesimen UTM. Tujuannya adalah untuk menunjukkan ekuivalensi antara karakteristik kinerja apusan kering dan spesimen UTM menggunakan QIAstat-Dx Respiratory Panel.

Pasien yang terdaftar dalam studi ini menyediakan 2 apusan nasofaring (satu dari setiap lubang hidung). Satu apusan dimasukkan secara langsung ke dalam QIAstat-Dx Respiratory Panel Cartridge, dan apusan lainnya dipindahkan ke dalam UTM untuk pengujian pembanding dengan QIAstat-Dx Respiratory Panel Cartridge yang terpisah.

Sensitivitas Klinis (atau PPA) dihitung 100% x (TP/[TP + FN]). Positif benar (True Positive, TP) menunjukkan bahwa apusan kering dan spesimen UTM memiliki hasil positif untuk organisme tertentu dan negatif palsu (False Negative, FN) menunjukkan bahwa hasil apusan kering negatif sedangkan hasil spesimen UTM positif. Spesifisitas (atau NPA) dihitung sebagai 100% x (TN/[TN + FP]). Negatif benar (True Negative, TN) menunjukkan bahwa apusan kering dan spesimen UTM memiliki hasil negatif dan positif palsu (False Positive, FP) menunjukkan bahwa hasil apusan kering positif tetapi hasil spesimen UTM negatif. Interval keyakinan 95% binomial dua sisi yang tepat dihitung untuk setiap estimasi titik.

Total sebanyak 103 hasil tersedia untuk analisis dari 97 sampel. Analisis ini hanya memasukkan subjek yang telah positif untuk satu atau beberapa target dengan sampel UTM. Subjek dengan beberapa target yang terdeteksi oleh sampel UTM atau apusan kering dimasukkan dalam analisis untuk setiap target. Sebagai hasilnya, jumlah hasil positif dan negatif ( $N = 103$ ) lebih besar dari jumlah spesimen ( $N = 97$ ).

Keseluruhan Sensitivitas Klinis (atau PPA) dapat dihitung dari 59 hasil. Keseluruhan Spesifisitas Klinis (atau NPA) dihitung dari 44 hasil. Secara total, 56 hasil positif benar dan 29 negatif benar dari apusan kering ditemukan, serta 3 hasil negatif palsu dan 15 positif palsu dari apusan kering. FP adalah nilai positif benar yang diduga yang terdeteksi oleh pendekatan apusan langsung dan tidak oleh UTM karena konsentrasi patogen yang lebih tinggi di ujung apusan. Apusan kering hanya dapat diuji sekali menggunakan QIAstat-Dx Respiratory Panel, oleh karena itu, pengujian yang berbeda tidak dimungkinkan untuk jenis sampel ini.

#### Kesimpulan

Studi multisentra yang luas ini berupaya menilai kinerja spesimen UTM, serta ekuivalensi apusan kering, dengan kinerja spesimen UTM dalam uji kadar QIAstat-Dx Respiratory Panel.

Sensitivitas Klinis keseluruhan spesimen UTM ditemukan 97,2% (95% CI, 96,5%–97,8%). Keseluruhan spesifisitas klinis dalam 1081 sampel negatif penuh adalah 96,1% (95% CI, 94,8%–97,1%).

Sensitivitas Klinis keseluruhan spesimen apusan kering ditemukan 94,9% (95% CI, 86,1%– 98,3%). Spesifitas Klinis keseluruhan spesimen apusan kering ditemukan 65,9% (95% CI, 51,1%–78,1%).

## Kinerja analitikal

## Sensitivitas (Batas Deteksi)

Sensitivitas Analitikal, atau Batas Deteksi (Limit of Detection, LoD), didefinisikan sebagai konsentrasi terendah di mana ≥95% dari sampel yang diuji menghasilkan panggilan positif.

LoD per analit ditentukan menggunakan strain yang dipilih[\\*](#page-60-1) mewakili patogen individual yang mungkin dapat terdeteksi dengan QIAstat-Dx Respiratory SARS-CoV-2 Panel. Matriks sampel NPS yang disimulasikan (sel manusia yang dikultur dalam Copan UTM) disuntikkan dengan satu (1) atau beberapa patogen dan diuji dalam 20 pengulangan.

Nilai LoD individual untuk setiap target ditampilkan dalam [Tabel 5.](#page-60-0)

| Patogen                                      | <b>Strain</b>         | Sumber                                  | Konsentrasi                         | Tingkat<br>deteksi |
|----------------------------------------------|-----------------------|-----------------------------------------|-------------------------------------|--------------------|
| Influenza A<br>H <sub>1</sub> N <sub>1</sub> | A/New Jersey/8/76     | ATCC <sup>®</sup> VR-897                | 28,1 CEID $_{50}$ /ml               | 20/20              |
|                                              | A/Brisbane/59/07      | ZeptoMetrix <sup>®</sup><br>0810244CFHI | $0.04$ TCID <sub>50</sub> /ml       | 19/20              |
|                                              | A/New Caledonia/20/99 | ZeptoMetrix 0810036CFHI                 | $4.6$ TCID <sub>50</sub> /ml        | 19/20              |
| Influenza A                                  | A/Virginia/ATCC6/2012 | <b>ATCC VR-1811</b>                     | $0.4$ PFU/ml                        | 19/20              |
| <b>H3N2</b>                                  | A/Wisconsin/67/2005   | ZeptoMetrix 0810252CFHI                 | $2.5$ TCID <sub>50</sub> /ml        | 20/20              |
|                                              | A/Port Chalmers/1/73  | ATCC VR-810                             | 791,1 CEID <sub>50</sub> /ml        | 20/20              |
| Influenza A,                                 | A/Virginia/ATCC1/2009 | <b>ATCC VR-1736</b>                     | $2.6$ PFU/ml                        | 20/20              |
| subtipe<br>H1N1/2009                         | A/SwineNY/03/2009     | ZeptoMetrix 0810249CFHI                 | $14.1$ TCID <sub>50</sub> /ml       | 20/20              |
| Influenza B                                  | B/Virginia/ATCC5/2012 | <b>ATCC VR-1807</b>                     | $0.08$ PFU/ml                       | 20/20              |
|                                              | B/FL/04/06            | <b>ATCC VR-1804</b>                     | 34,8 CEID <sub>50</sub> /ml         | 19/20              |
|                                              | $B/T$ aiwan/2/62      | ATCC VR-295                             | 28,1 CEID $_{50}$ /ml               | 20/20              |
|                                              |                       |                                         | (dilanjutkan di halaman berikutnya) |                    |

<span id="page-60-0"></span>Tabel 5. Nilai LoD yang diperoleh untuk strain target respiratori yang berbeda diuji dengan QIAstat-Dx Respiratory SARS-CoV-2 Panel

<span id="page-60-1"></span>\* Karena terbatasnya akses pada virus hasil kultur, bahan sintetis (gBlock) digunakan untuk menentukan LoD yang disuntikkan dalam matriks negatif klinis untuk target SARS-CoV-2.

#### (Tabel 5 lanjutan)

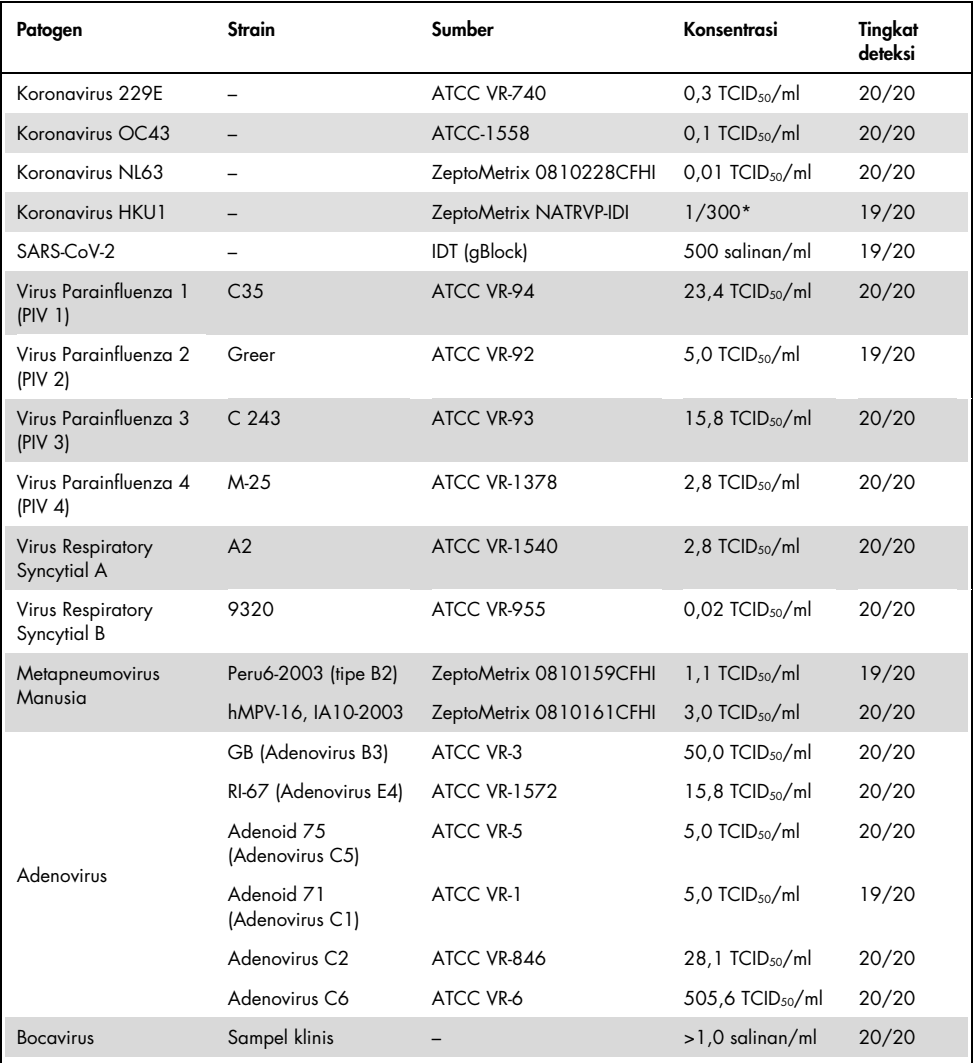

\* Pengenceran relatif dari konsentrasi stok.

#### (dilanjutkan di halaman berikutnya)

#### (Tabel 5 lanjutan)

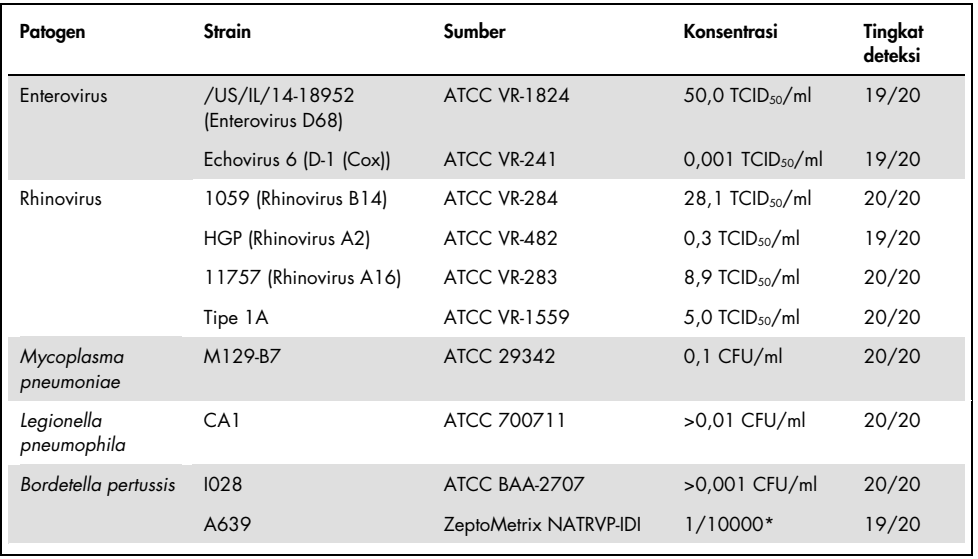

\* Pengenceran relatif dari konsentrasi stok.

### Ketahanan uji kadar

Verifikasi ketahanan kinerja uji kadar dinilai dengan menganalisis kinerja Kontrol Internal dalam sampel apusan nasofaring. Tiga puluh (30) sampel apusan nasofaring individual, negatif untuk semua patogen yang mungkin terdeteksi, dianalisis dengan QIAstat-Dx Respiratory Panel.

Semua sampel yang diuji menunjukkan hasil positif dan kinerja yang valid untuk Kontrol Internal QIAstat-Dx Respiratory Panel.

## Eksklusivitas (Spesifitas Analitikal)

Studi eksklusivitas dilakukan dengan analisis silico dan pengujian in vitro guna menilai Spesifitas Analitikal untuk organisme respiratori dan non-respiratori yang tidak tercakup oleh panel. Organisme tersebut termasuk spesimen yang terkait dengan, tetapi berbeda dari, organisme panel respiratori atau yang dapat muncul dalam spesimen yang dikumpulkan dari populasi pengujian yang ditujukan. Organisme yang dipilih relevan secara klinis (berkoloni dalam saluran respiratori atas atau menyebabkan gejala respiratori), adalah flora kulit yang umum atau kontaminan laboratorium, maupun mikroorganisme yang sebagian besar populasinya mungkin telah terinfeksi.

Sampel disiapkan dengan memasukkan organisme reaktif silang potensial ke dalam matriks sampel apusan nasofaring yang disimulasikan pada konsentrasi setinggi mungkin berdasarkan stok organisme, lebih baik 10<sup>5</sup> TCID<sub>50</sub>/ml untuk target virus dan 10<sup>6</sup> CFU/ml untuk target bakteri.

Tingkat reaktivitas silang tertentu dengan spesies Bordetella diprediksi oleh analisis urutan awal dan teramati ketika konsentrasi tinggi *Bordetella holmesii* diuji. Sesuai dengan pedoman CDC untuk uji kadar yang menggunakan IS481 sebagai wilayah target saat menggunakan QIAstat-Dx Respiratory SARS-CoV-2 Panel, jika nilai CT untuk Bordetella pertussis adalah CT >29, uji spesifisitas pengukuh disarankan. Tidak ada reaktivitas silang yang teramati dengan *Bordetella bronchiseptica* dan *Bordetella parapertussis* pada konsentrasi tinggi. Gen target yang digunakan untuk deteksi *Bordetella pertussis* (elemen penyisipan IS481) adalah transposon yang juga terdapat pada spesies Bordetella lainnya[. Tabel 6](#page-64-0) (halaman berikutnya) menunjukkan daftar patogen yang diuji.

<span id="page-64-0"></span>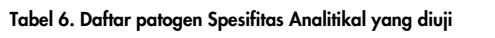

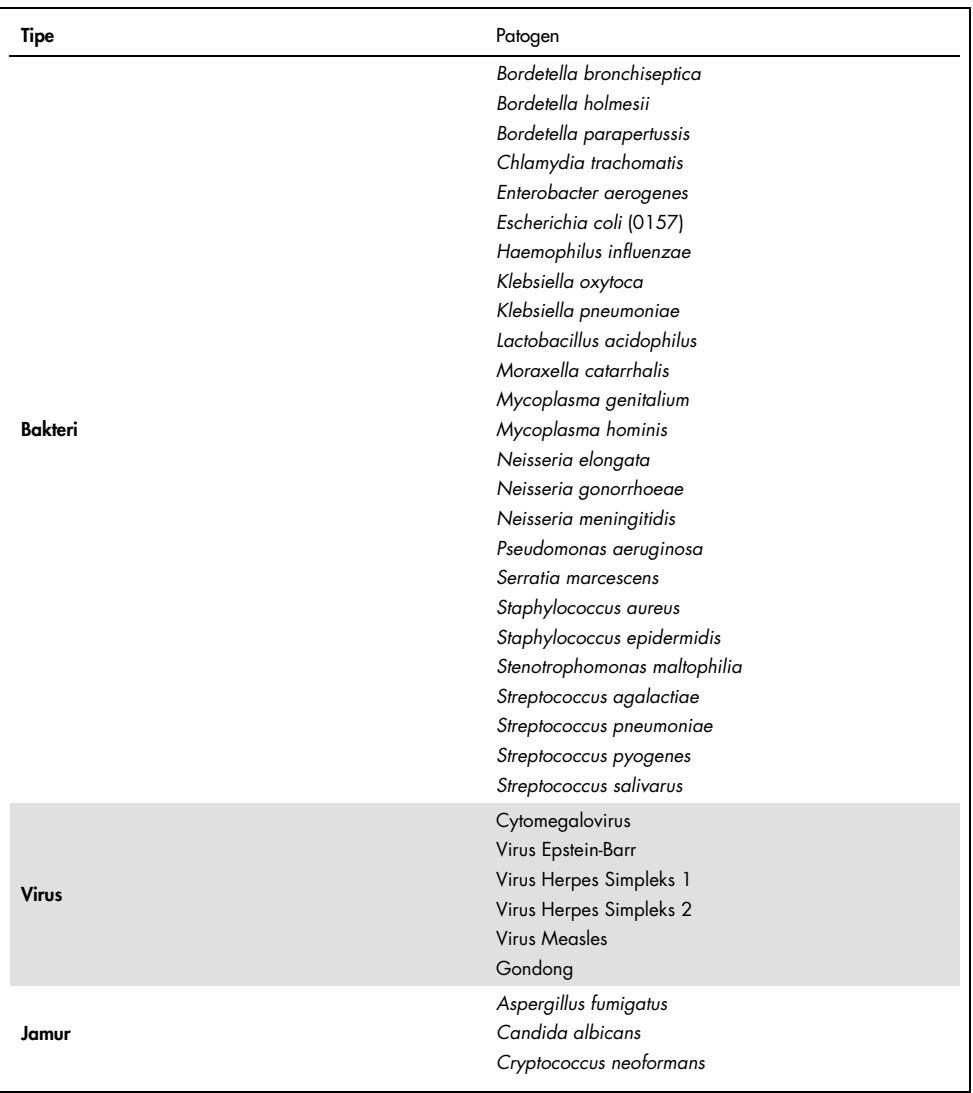

Semua patogen yang diuji menunjukkan hasil negatif dan tidak ada reaktivitas silang yang teramati untuk organisme yang diuji di QIAstat-Dx Respiratory SARS-CoV-2 Panel (kecuali untuk *Bordetella holmesii* seperti yang dijelaskan di atas).

Analisis in silico dilakukan untuk semua desain primer/probe yang termasuk dalam QIAstat-Dx Respiratory SARS-CoV-2 Panel, yang membuktikan amplifikasi spesifik dan deteksi target tanpa reaktivitas silang.

Untuk target SARS-CoV-2, hanya sejumlah organisme yang diuji secara in vitro (*Haemophilus influenzae*, *Streptococcus pyogenes*, *Chlamydophila pneumoniae*, *Streptococcus pneumoniae*, *Mycobacterium tuberculosis*, MERS Coronavirus, SARS Coronavirus). Tidak ada reaktivitas silang yang diamati, baik secara *in silico* maupun *in vitro*, dengan patogen yang relevan secara klinis (berkoloni dalam saluran pernapasan bagian atas atau menyebabkan gejala respiratori), atau flora kulit umum atau kontaminan laboratorium, atau mikroorganisme.

Inklusivitas (Reaktivitas Analitikal)[\\*](#page-65-0)

Sebuah studi inklusivitas dilakukan untuk menganalisis deteksi berbagai strain yang mewakili keragaman genetik dari masing-masing organisme target panel respiratori ("strain inklusivitas"). Strain inklusivitas untuk semua analit disertakan dalam studi ini, mewakili spesies/tipe untuk organisme yang berbeda (misalnya, serangkaian strain Influenza A yang diisolasi dari wilayah geografis yang berbeda dan dalam tahun kalender yang berbeda disertakan). [Tabel 7](#page-66-0) (halaman berikutnya) menunjukkan daftar patogen respiratori yang diuji dalam studi ini.

<span id="page-65-0"></span><sup>\*</sup> Tidak berlaku untuk target SARS-CoV-2 karena adanya strain tunggal pada saat studi.

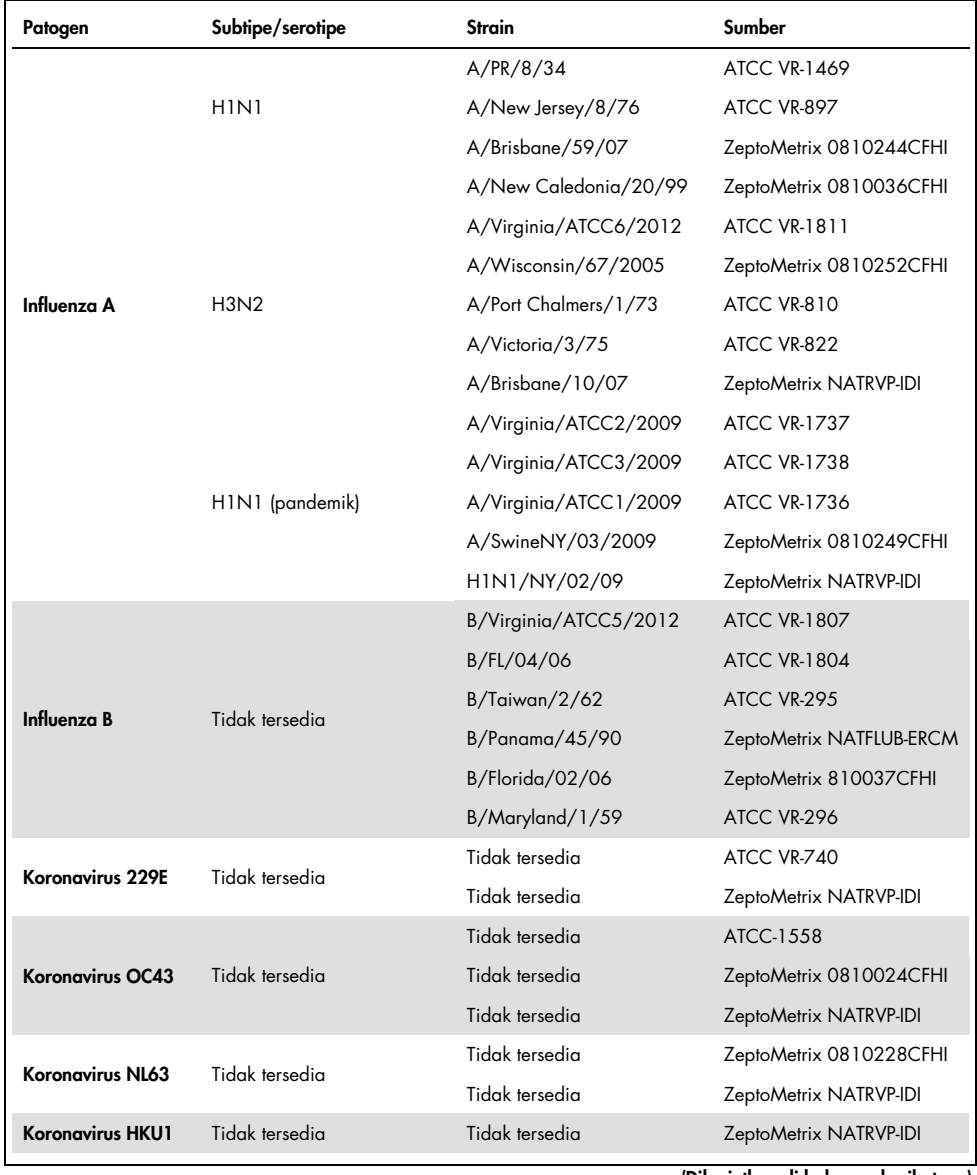

#### <span id="page-66-0"></span>Tabel 7. Daftar patogen Reaktivitas Analitikal yang diuji

(Dilanjutkan di halaman berikutnya)

(Tabel 7 lanjutan)

| Patogen                    | Subtipe/serotipe | <b>Strain</b>                       | Sumber                   |
|----------------------------|------------------|-------------------------------------|--------------------------|
|                            |                  | C <sub>35</sub>                     | ATCC VR-94               |
| Parainfluenza 1            | Tidak tersedia   | t/b                                 | ZeptoMetrix NATPARA 1-ST |
|                            |                  | t/b                                 | ZeptoMetrix NATRVP-IDI   |
|                            |                  | Greer                               | ATCC VR-92               |
| Parainfluenza 2            | Tidak tersedia   | Tidak tersedia                      | ZeptoMetrix 0810015CFHI  |
|                            |                  | Tidak tersedia                      | ZeptoMetrix NATRVP-IDI   |
|                            |                  | C <sub>243</sub>                    | ATCC VR-93               |
| Parainfluenza 3            | Tidak tersedia   | Tidak tersedia                      | ZeptoMetrix NATPARA3-ST  |
|                            |                  | Tidak tersedia                      | ZeptoMetrix NATRVP-IDI   |
|                            | A                | $M-25$                              | <b>ATCC VR-1378</b>      |
| Parainfluenza 4            | B                | CH 19503                            | <b>ATCC VR-1377</b>      |
|                            | B                | Tidak tersedia                      | ZeptoMetrix NATRVP-IDI   |
|                            | Tidak tersedia   | A <sub>2</sub>                      | <b>ATCC VR-1540</b>      |
| <b>RSV A</b>               |                  | Long                                | ATCC VR-26               |
|                            |                  | Tidak tersedia                      | ZeptoMetrix NATRVP-IDI   |
|                            | Tidak tersedia   | 9320                                | ATCC VR-955              |
| <b>RSVB</b>                |                  | 18537                               | <b>ATCC VR-1580</b>      |
|                            |                  | WV/14617/85                         | <b>ATCC VR-1400</b>      |
|                            |                  | Tidak tersedia                      | ZeptoMetrix NATRSVB-ST   |
|                            | <b>B1</b>        | Peru2-2002                          | ZeptoMetrix 0810156CFHI  |
|                            | B1               | IA18-2003                           | ZeptoMetrix 0810162CFH   |
|                            | B <sub>1</sub>   | Peru3-2003                          | ZeptoMetrix 0810158CFHI  |
| Metapneumovirus<br>Manusia | B <sub>2</sub>   | Peru6-2003                          | ZeptoMetrix 0810159CFHI  |
|                            | B <sub>2</sub>   | Peru 1-2002                         | ZeptoMetrix 0810157CFHI  |
|                            | A <sub>1</sub>   | hMPV-16, IA10-2003                  | ZeptoMetrix 0810161CFHI  |
|                            | A <sub>1</sub>   | IA3-2002                            | ZeptoMetrix 0810160CFHI  |
|                            | A2               | IA14-2003<br>ZeptoMetrix 0810163CFH |                          |

(Dilanjutkan di halaman berikutnya)

#### (Tabel 7 lanjutan)

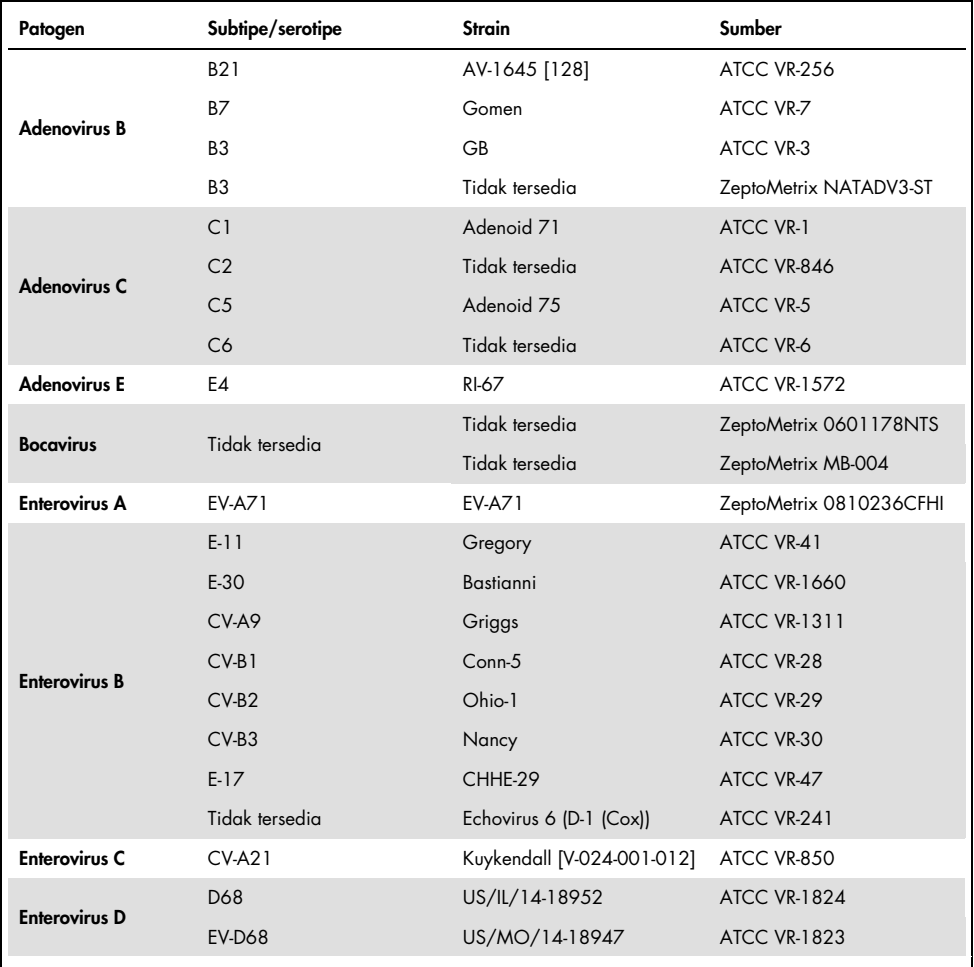

(Dilanjutkan di halaman berikutnya)

#### (Tabel 7 lanjutan)

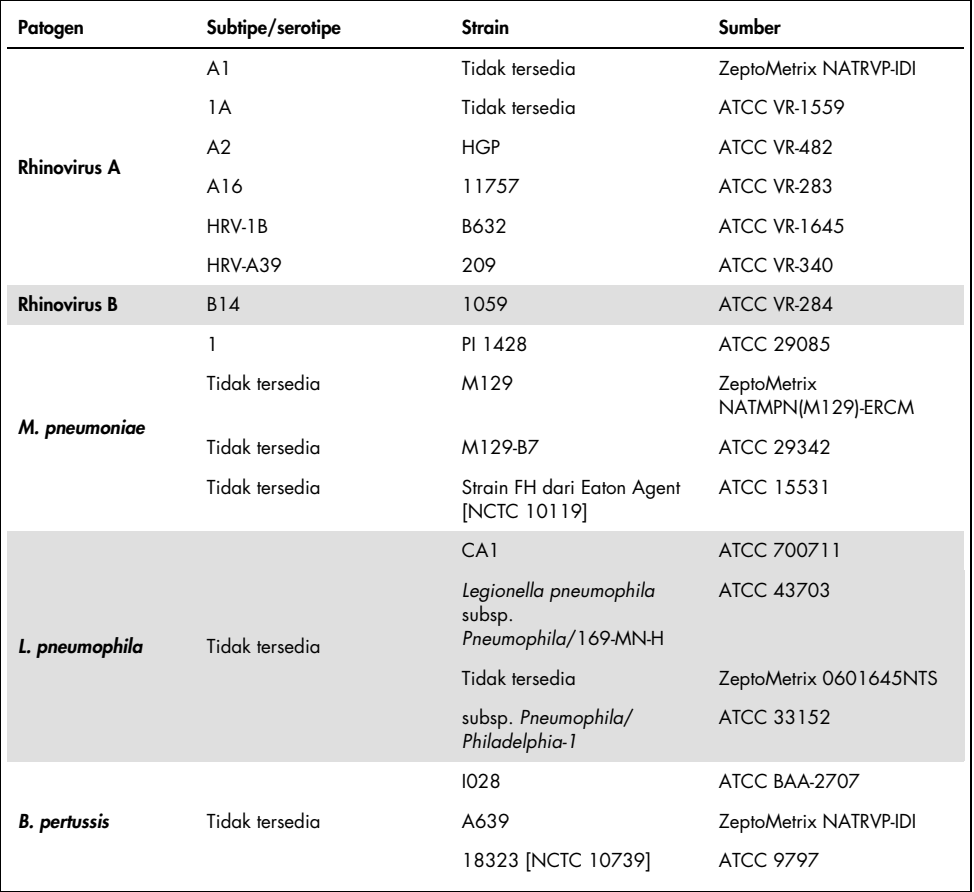

Semua patogen yang diuji menunjukkan hasil positif pada konsentrasi yang diuji.

### Koinfeksi

Studi koinfeksi dilakukan untuk memverifikasi bahwa beberapa analit QIAstat-Dx Respiratory SARS-CoV-2 Panel yang termasuk dalam satu sampel apusan nasofaring dapat terdeteksi.

Konsentrasi tinggi dan rendah dari organisme yang berbeda digabungkan dalam satu sampel. Pemilihan organisme dibuat berdasarkan relevansi, prevalensi, dan tata letak QIAstat-Dx Respiratory SARS-CoV-2 Panel Cartridge (distribusi target di ruang reaksi yang berbeda).

Analisis disuntikkan dengan matriks sampel NPS yang disimulasikan (sel manusia yang dikultur dalam UTM) dalam konsentrasi LoD tinggi (50x LoD) dan konsentrasi rendah (konsentrasi LoD 5x) dan diuji dalam kombinasi yang berbeda. [Tabel 8](#page-70-0) menunjukkan kombinasi koinfeksi yang diuji dalam studi ini.

| Patogen                              | <b>Strain</b>         | Konsentrasi |
|--------------------------------------|-----------------------|-------------|
| Influenza A/H3N2                     | A/Virginia/ATCC6/2012 | $50x$ LoD   |
| Adenovirus C5                        | Adenoid 75            | $5x$ LoD    |
| Influenza A/H3N2                     | A/Virginia/ATCC6/2012 | $5x$ LoD    |
| <b>Adenovirus C5</b>                 | Adenoid 75            | $50x$ LoD   |
| Parainfluenza 3                      | C <sub>243</sub>      | $50x$ LoD   |
| Influenza A/H1N1/2009                | NY/03/09              | $5x$ LoD    |
| Parainfluenza 3                      | C <sub>243</sub>      | $5x$ LoD    |
| Influenza A/H1N1/2009                | NY/03/09              | $50x$ LoD   |
| <b>Virus Respiratory Syncytial A</b> | A <sub>2</sub>        | $50x$ LoD   |
| Influenza B                          | B/FL/04/06            | $5x$ LoD    |
| <b>Virus Respiratory Syncytial A</b> | A <sub>2</sub>        | $5x$ LoD    |
| Influenza B                          | B/FL/04/06            | $50x$ LoD   |
| <b>Adenovirus C5</b>                 | Adenoid 75            | $50x$ LoD   |
| <b>Rhinovirus B, Tipe HRV-B14</b>    | 1059                  | $5x$ LoD    |
| <b>Adenovirus C5</b>                 | Adenoid 75            | $5x$ LoD    |
| <b>Rhinovirus B, Tipe HRV-B14</b>    | 1059                  | 50x LoD     |

<span id="page-70-0"></span>Tabel 8. Daftar kombinasi koinfeksi yang diuji

#### (Tabel 8 lanjutan)

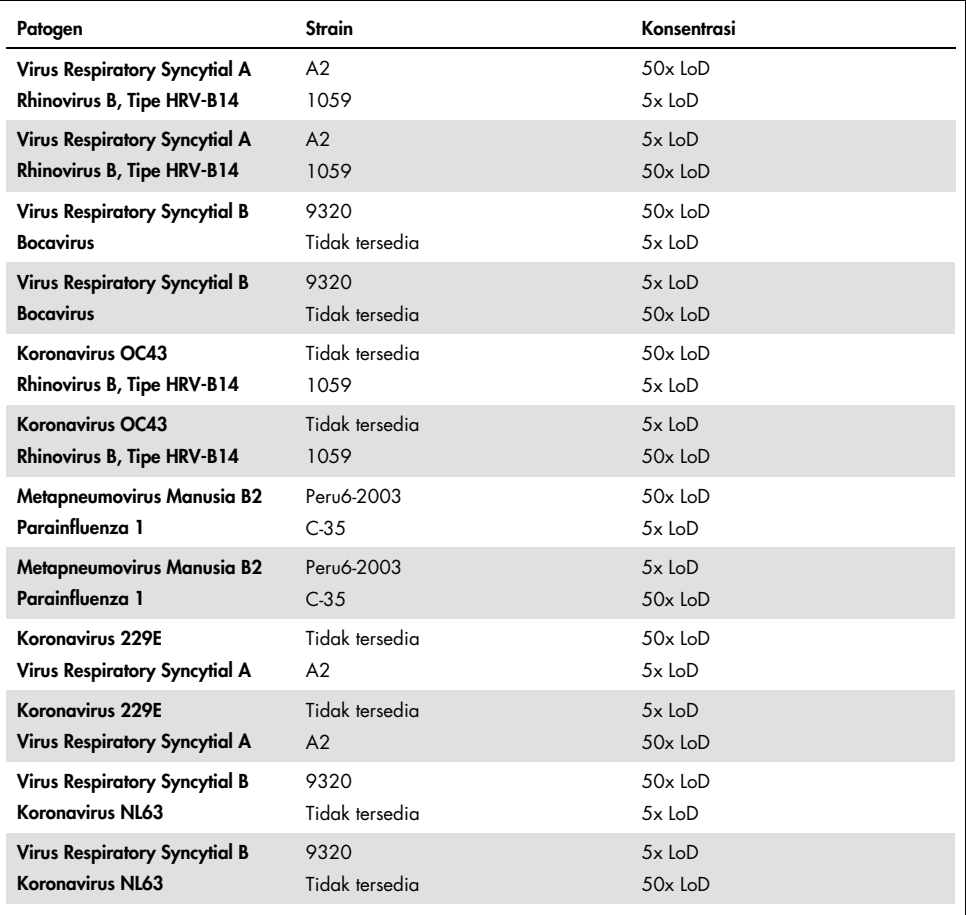

Semua koinfeksi yang diuji memberikan hasil positif untuk dua patogen yang dikombinasikan pada konsentrasi rendah dan tinggi. Tidak ada efek pada hasil yang diamati karena adanya koinfeksi.
### Zat yang mengganggu

Pengaruh zat yang berpotensi mengganggu kinerja QIAstat-Dx Respiratory Panel dievaluasi dalam studi ini. Zat yang mengganggu meliputi zat endogen dan eksogen yang biasanya ditemukan dalam nasofaring atau dapat dimasukkan ke dalam masing-masing spesimen NPS selama pengumpulan spesimen.

Set sampel yang dipilih yang mencakup semua patogen respiratori dari panel digunakan untuk pengujian zat yang mengganggu. Zat yang mengganggu disuntikkan ke dalam sampel yang dipilih pada level yang diprediksi berada di atas konsentrasi zat yang kemungkinan ditemukan dalam spesimen apusan nasofaring asli. Sampel yang dipilih diuji dengan dan tanpa penambahan zat penghambat potensial untuk perbandingan sampel-ke-sampel langsung. Selain itu, sampel patogen-negatif disuntikkan dengan zat penghambat potensial.

Tidak satu pun dari zat yang diuji yang menunjukkan gangguan dengan Kontrol Internal atau patogen yang termasuk dalam sampel gabungan.

Tabel [9,](#page-72-0) [10](#page-73-0) dan [11](#page-73-1) (di bawah dan halaman berikutnya) menunjukkan konsentrasi zat-zat yang mengganggu yang diuji untuk QIAstat-Dx Respiratory Panel.

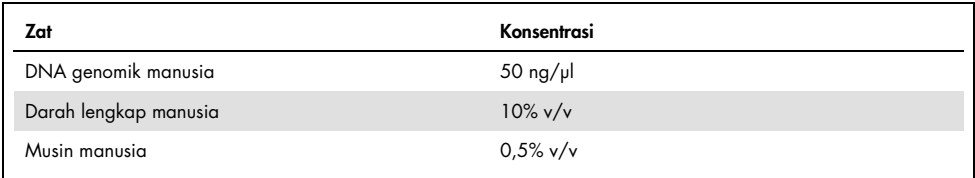

#### <span id="page-72-0"></span>Tabel 9. Zat endogen yang diuji

<span id="page-73-0"></span>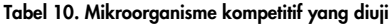

| Mikroorganisme (sumber)                       | Konsentrasi                      |
|-----------------------------------------------|----------------------------------|
| Staphylococcus aureus<br>(ATCC CRM-6538)      | 1,70E+08 CFU/ml                  |
| Streptococcus pneumoniae<br>(ATCC 6303)       | 1,25E+07 CFU/ml                  |
| Haemophilus influenzae<br>(ATCC 49766)        | 6,20E+08 CFU/ml                  |
| Candida albicans<br>(ATCC CRM-10231)          | 1,00E+06 CFU/ml                  |
| Virus Herpes Simpleks 1<br>(ATCC VR-1789)     | 1,60E+07 TCID <sub>50</sub> /ml  |
| Cytomegalovirus Manusia<br>(ATCC NATCMV-0005) | $2.0E+04$ TCID <sub>50</sub> /ml |

<span id="page-73-1"></span>Tabel 11. Zat eksogen yang diuji

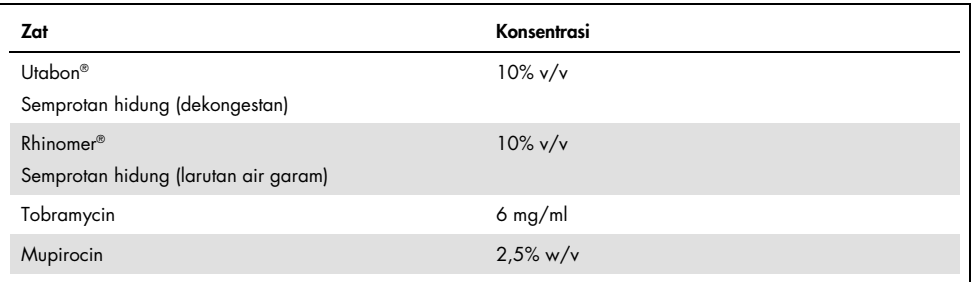

### Limpahan

Studi limpahan dilakukan untuk mengevaluasi potensi terjadinya kontaminasi silang antara proses berturut-turut saat menggunakan QIAstat-Dx Respiratory SARS-CoV-2 Panel pada QIAstat-Dx Analyzer 1.0.

Sampel matriks NPS yang disimulasikan, dengan sampel bolak-balik positif dan negatif tinggi, dilakukan pada satu QIAstat-Dx Analyzer 1.0.

Tidak ada limpahan antara sampel yang teramati di QIAstat-Dx Respiratory SARS-CoV-2 Panel.

### Reprodusibilitas

Untuk membuktikan kinerja QIAstat-Dx Respiratory Panel pada QIAstat-Dx Analyzer 1.0 yang dapat direproduksi, satu set sampel yang dipilih terdiri dari analit dengan konsentrasi rendah (3x LoD dan 1x LoD) dan sampel negatif diuji. Sampel diuji dalam perulangan menggunakan lot QIAstat-Dx Respiratory Panel Cartridges yang berbeda dan pengujian dieksekusi pada beberapa QIAstat-Dx Analyzers 1.0 oleh operator yang berbeda pada hari yang berbeda.

Reproduksibilitas dan keterulangan akan berdampak pada target SARS-CoV-2 dengan cara yang sama dengan organisme target lainnya yang diverifikasi di QIAstat-Dx Respiratory Panel.

| Patogen              | <b>Strain</b>         |
|----------------------|-----------------------|
| Influenza A H1       | A/New Jersey/8/76     |
| Influenza A H3       | A/Virginia/ATCC6/2012 |
| Influenza A HINI pdm | A/SwineNY/03/2009     |
| Influenza B          | B/FL/04/06            |
| Koronavirus 229E     | Tidak tersedia        |
| Koronavirus OC43     | Tidak tersedia        |
| Koronavirus NL63     | Tidak tersedia        |
| Koronavirus HKU1     | Tidak tersedia        |
|                      |                       |

Tabel 12. Daftar patogen respiratori yang diuji untuk reprodusibilitas kinerja

(Dilanjutkan di halaman berikutnya)

#### (Tabel 12 lanjutan)

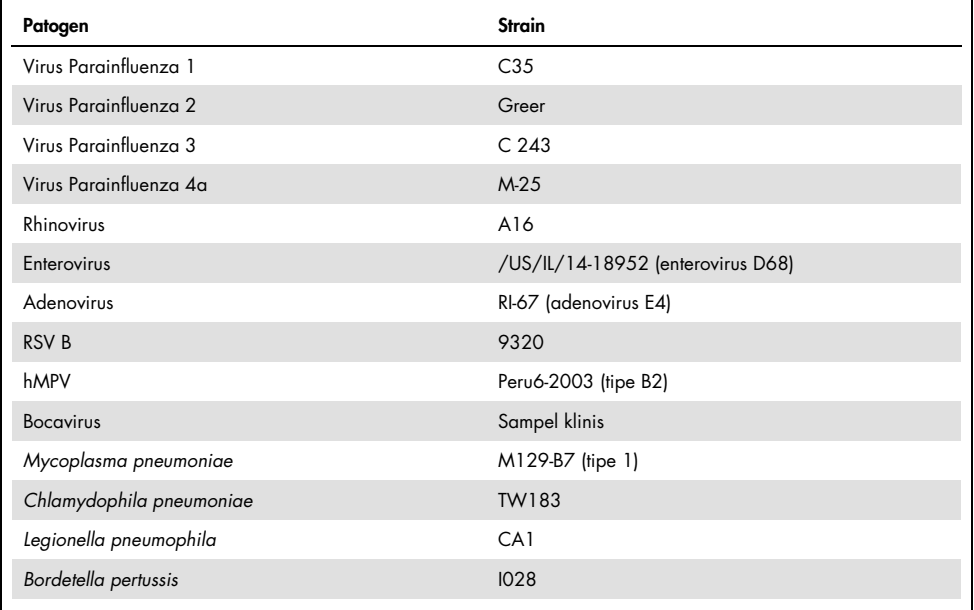

#### Tabel 13. Ringkasan Kesepakatan Positif/Kesepakatan Negatif untuk pengujian reprodusibilitas

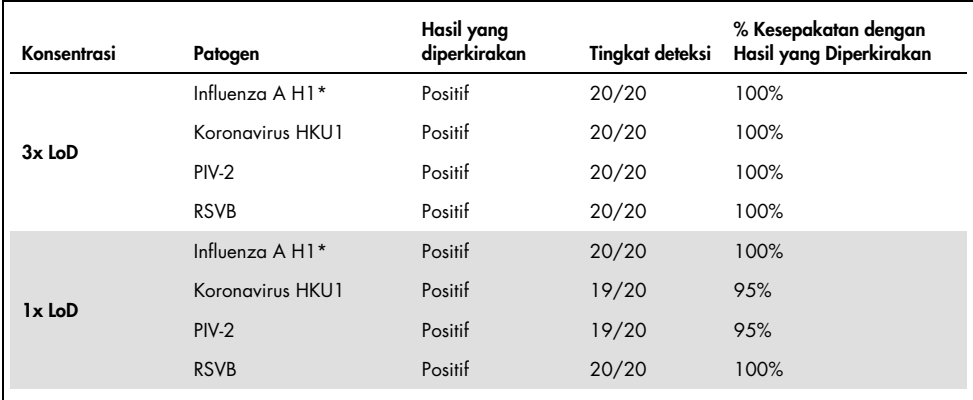

\* Tingkat deteksi berlaku untuk kedua target, Influenza A dan H1.

#### (Dilanjutkan di halaman berikutnya)

#### (Tabel 13 lanjutan)

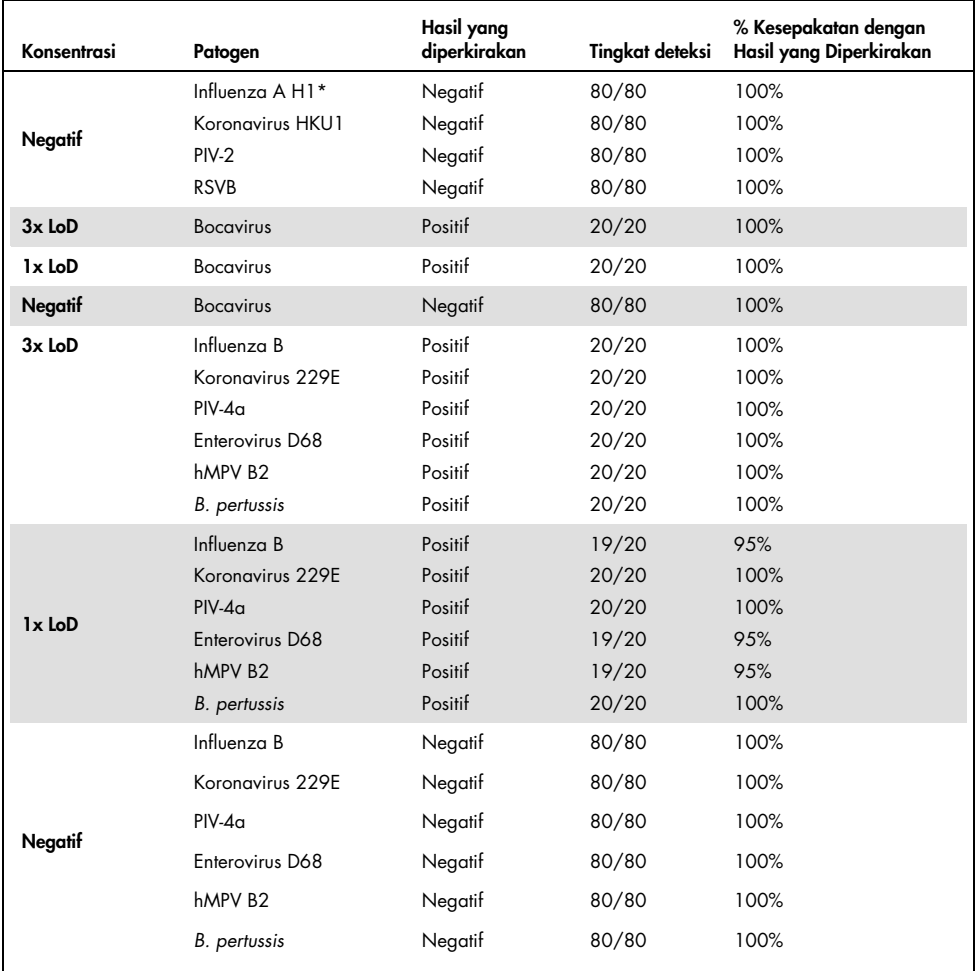

\* Tingkat deteksi berlaku untuk kedua target, Influenza A dan H1.

### (Dilanjutkan di halaman berikutnya)

#### (Tabel 13 lanjutan)

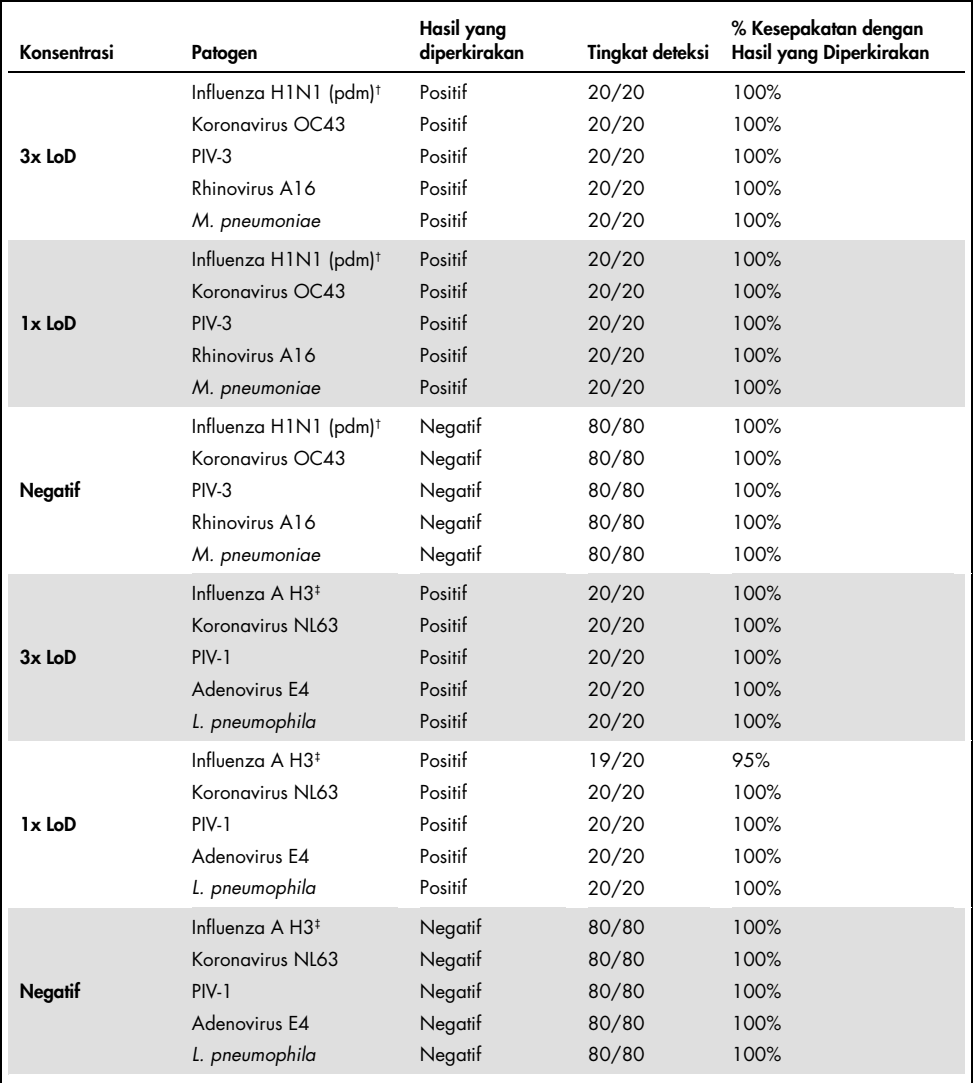

† Tingkat deteksi berlaku untuk target, Influenza A dan H1/pandemik.

‡ Tingkat deteksi berlaku untuk kedua target, Influenza A dan H3.

Semua sampel yang diuji menghasilkan hasil yang diperkirakan (kesepakatan 95–100%) yang menunjukkan kinerja yang dapat direproduksi dari QIAstat-Dx Respiratory Panel.

Pengujian reprodusibilitas menunjukkan bahwa QIAstat-Dx Respiratory Panel yang berjalan di QIAstat-Dx Analyzer 1.0 memberikan hasil pengujian yang sangat dapat direproduksi ketika sampel yang sama diuji dalam beberapa proses, pada beberapa hari dengan beberapa operator menggunakan QIAstat-Dx Analyzers 1.0 yang berbeda dan beberapa lot QIAstat-Dx Respiratory Panel Cartridge.

### Stabilitas sampel

Studi stabilitas sampel dilakukan untuk menganalisis kondisi penyimpanan untuk sampel klinis yang akan diuji dengan QIAstat-Dx Respiratory SARS-CoV-2 Panel. Matriks sampel NPS yang disimulasikan (sel manusia yang dikultur dalam Copan UTM) disuntikkan dengan bahan kultur virus atau bakteri dengan konsentrasi rendah (misalnya, 3x LoD). Sampel disimpan pada kondisi berikut untuk pengujian:

- 15°C hingga 25°C selama 4 jam
- 2°C hingga 8°C selama 3 hari
- –15°C hingga –25°C selama 30 hari
- –70°C hingga –80°C selama 30 hari

Semua patogen berhasil terdeteksi pada suhu dan durasi penyimpanan berbeda, yang menunjukkan bahwa sampel stabil pada kondisi dan durasi penyimpanan yang ditunjukkan.

Stabilitas sampel tidak dilakukan untuk SARS-CoV-2 secara khusus. Namun, pengujian stabilitas spesimen dilakukan dengan Koronavirus 229E, HKU1, OC43 dan NL63, patogen dari subfamili virus yang sama, tanpa dampak pada kinerja yang disebabkan oleh penyimpanan sampel sebelum analisis dalam kondisi yang disebutkan di atas.

## Lampiran

Lampiran A: Instalasi File Definisi Uji Kadar

File Definisi Uji Kadar QIAstat-Dx Respiratory SARS-CoV-2 Panel harus diinstal pada QIAstat-Dx Analyzer 1.0 sebelum pengujian dengan QIAstat-Dx Respiratory SARS-CoV-2 Panel Cartridge.

Catatan: Kapan pun versi baru uji kadar QIAstat-Dx Respiratory SARS-CoV-2 Panel dirilis, File Definisi Uji Kadar QIAstat-Dx Respiratory SARS-CoV-2 Panel baru harus diinstal sebelum pengujian.

Catatan: File Definisi Uji Kadar tersedia di [www.qiagen.com](http://www.qiagen.com/). File Definisi Uji Kadar (tipe file .asy) harus disimpan ke Drive USB sebelum instalasi pada QIAstat-Dx Analyzer 1.0. Drive USB ini harus diformat dengan sistem file FAT32.

Untuk mengimpor uji kadar baru dari USB ke QIAstat-Dx Analyzer 1.0, lakukan dengan langkah-langkah berikut:

- 1. Masukkan stik USB yang berisi File Definisi Uji Kadar ke salah satu port USB pada QIAstat-Dx Analyzer 1.0.
- 2. Tekan tombol Options (Opsi), lalu pilih Assay Management (Manajemen Uji Kadar). Layar Assay Management (Manajemen Uji Kadar) akan muncul di area Isi pada tampilan [\(Gambar 36,](#page-80-0) halaman berikutnya).

<span id="page-80-0"></span>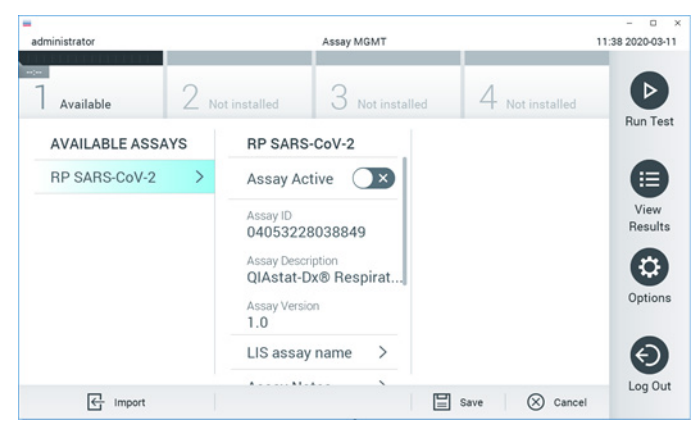

Gambar 36. Layar Assay Management (Manajemen Uji Kadar).

- 3. Tekan ikon Import (Impor) di kiri bawah layar.
- 4. Pilih file yang sesuai dengan uji kadar yang akan diimpor dari drive USB.
- 5. Dialog akan muncul untuk mengonfirmasi pengunggahan file.
- 6. Dialog dapat muncul untuk mengganti versi saat ini dengan yang baru. Tekan yes (ya) untuk menggantinya.
- 7. Uji kadar akan aktif dengan memilih Assay Active (Uji Kadar Aktif) [\(Gambar 37\)](#page-80-1).

<span id="page-80-1"></span>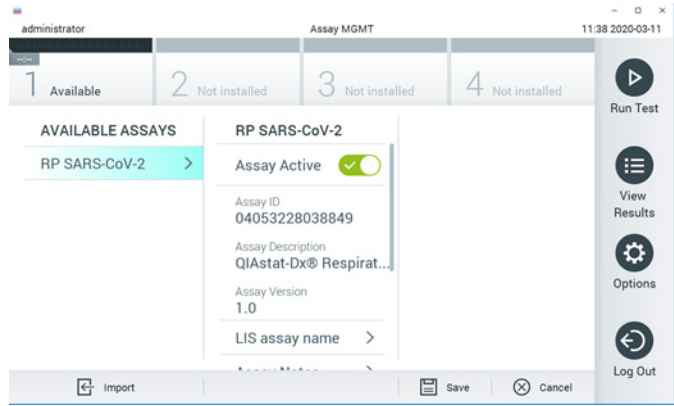

Gambar 37. Mengaktifkan uji kadar.

8. Tetapkan uji kadar aktif ke pengguna dengan menekan tombol Options (Opsi),lalu tombol User Management (Manajemen Pengguna). Pilih pengguna yang harus diizinkan menjalankan uji kadar. Berikutnya, pilih Assign Assays (Tetapkan Uji Kadar) dari "User Options" (Opsi Pengguna). Aktifkan uji kadar dan tekan tombol Save (Simpan) [\(Gambar 38\)](#page-81-0).

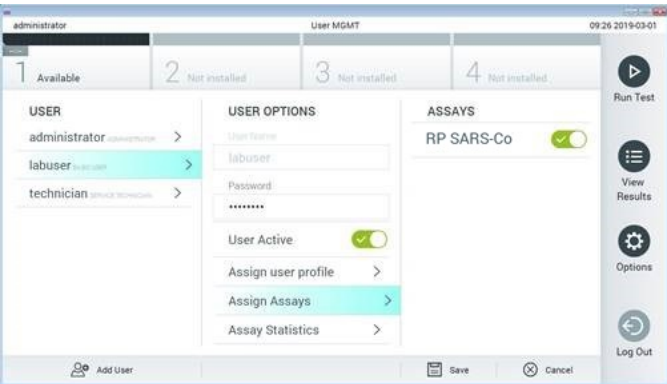

<span id="page-81-0"></span>Gambar 38. Menetapkan uji kadar aktif.

## Lampiran B: Glosarium

Kurva amplifikasi: Representasi grafis dari data amplifikasi real-time RT-PCR multipleks.

Modul Analitikal (Analytical Module, AM): Modul perangkat keras QIAstat-Dx Analyzer 1.0 utama, yang bertugas mengeksekusi pengujian pada QIAstat-Dx Respiratory SARS-CoV-2 Panel Cartridges. Modul tersebut dikontrol oleh Modul Operasional. Beberapa Modul Analitikal dapat dihubungkan ke satu Modul Operasional.

QIAstat-Dx Analyzer 1.0: QIAstat-Dx Analyzer 1.0 terdiri dari Modul Operasional dan Modul Analitikal. Modul Operasional berisi elemen-elemen yang menyediakan konektivitas ke Modul Analitikal dan memungkinkan interaksi pengguna dengan QIAstat-Dx Analyzer 1.0. Modul Analitikal berisi perangkat keras dan perangkat lunak untuk pengujian dan analisis sampel.

QIAstat-Dx Respiratory SARS-CoV-2 Panel Cartridge: Perangkat plastik sekali pakai yang dapat terisi otomatis dengan semua reagen yang sudah dimuat sebelumnya diperlukan untuk eksekusi lengkap uji kadar molekuler otomatis guna deteksi patogen respiratori.

IFU: Petunjuk Penggunaan.

Port utama: Dalam QIAstat-Dx Respiratory SARS-CoV-2 Panel Cartridge, inlet untuk sampel cairan media transpor.

Asam nukleat: Biopolimer, atau biomolekul kecil yang tersusun dari nukleotida, yang merupakan monomer yang tersusun dari tiga komponen: gula 5 karbon, gugus fosfat, dan basa nitrogen.

Modul Operasional (Operational Module, OM): Perangkat keras QIAstat-Dx Analyzer 1.0 khusus yang menyediakan antarmuka pengguna untuk 1–4 Modul Analitikal (Analytical Module, AM).

PCR: Reaksi Rantai Polimerase

RT: Transkripsi Balik

Port apusan: Dalam QIAstat-Dx Respiratory SARS-CoV-2 Panel Cartridge, inlet untuk apusan kering.

Pengguna: Seseorang yang mengoperasikan QIAstat-Dx Analyzer 1.0/QIAstat-Dx Respiratory SARS-CoV-2 Panel Cartridge dengan cara yang ditujukan.

Lampiran C: Penafian dan jaminan

KECUALI SEBAGAIMANA DISEDIAKAN DALAM SYARAT DAN KETENTUAN PENJUALAN QIAGEN UNTUK QIAstat-Dx Respiratory SARS-CoV-2 Panel Cartridge, QIAGEN TIDAK MENANGGUNG KEWAJIBAN APA PUN DAN MENAFIKAN SEMUA JAMINAN YANG TERTULIS SECARA TEGAS ATAU TERSIRAT TERKAIT PENGGUNAAN QIAstat-Dx Respiratory SARS-CoV-2 Panel Cartridge TERMASUK TANGGUNG JAWAB ATAU JAMINAN TERKAIT KELAYAKAN UNTUK DIPERJUALBELIKAN, KESESUAIAN UNTUK TUJUAN TERTENTU, ATAU PELANGGARAN ATAS PATEN, HAK CIPTA, ATAU HAK KEKAYAAN INTELEKTUAL LAINNYA APA PUN DI MANA PUN DI SELURUH DUNIA.

## Referensi

- 1. Centers for Disease Control and Prevention (CDC). National Center for Immunization and Respiratory Diseases (NCIRD). Division of Viral Diseases (DVD) web site.
- 2. World Health Organization. WHO Fact Sheet No. 221, November 2016. Influenza (seasonal). www.who.int/mediacentre/factsheets/fs211/en/index.html. Accessed November 2016.
- 3. Flu.gov web site. About Flu. www.cdc.gov/flu/about/index.html
- 4. Centers for Disease Control and Prevention (CDC). Diseases & Conditions: Human Parainfluenza Viruses (HPIVs). www.cdc.gov/parainfluenza/index.html
- 5. Centers for Disease Control and Prevention (CDC). Diseases & Conditions: Respiratory Syncytial Virus Infection (RSV). www.cdc.gov/rsv/
- 6. Centers for Disease Control and Prevention (CDC). Diseases & Conditions: Adenoviruses. www.cdc.gov/adenovirus/index.html
- 7. Centers for Disease Control and Prevention (CDC). Diseases & Conditions: Non-polio Enterovirus. www.cdc.gov/non-polio-enterovirus/about/index.html
- 8. Centers for Disease Control and Prevention (CDC). Diseases & Conditions: *Mycoplasma pneumoniae* Infection. www.cdc.gov/pneumonia /atypical/mycoplasma/index.html
- 9. Centers for Disease Control and Prevention (CDC). Diseases & Conditions: Pertussis (Whooping Cough). www.cdc.gov/pertussis/
- 10.Clinical and Laboratory Standards Institute (CLSI) *Protection of Laboratory Workers from Occupationally Acquired Infections; Approved Guideline* (M29).
- 11.BLAST: Basic Local Alignment Search Tool. https://blast.ncbi.nlm.nih.gov/Blast.cgi
- 12.Schreckenberger, P.C. and McAdam, A.J. (2015) Point-counterpoint: large multiplex PCR panels should be first-line tests for detection of respiratory and intestinal pathogens. J Clin Microbiol 53(10), 3110–3115.
- 13.Centers for Disease Control and Prevention (CDC). Diseases & Conditions: Coronavirus (COVID-19). www.cdc.gov/coronavirus/2019-ncov/index.html

# Simbol

Tabel berikut menjelaskan simbol yang mungkin muncul pada label atau dalam dokumen ini.

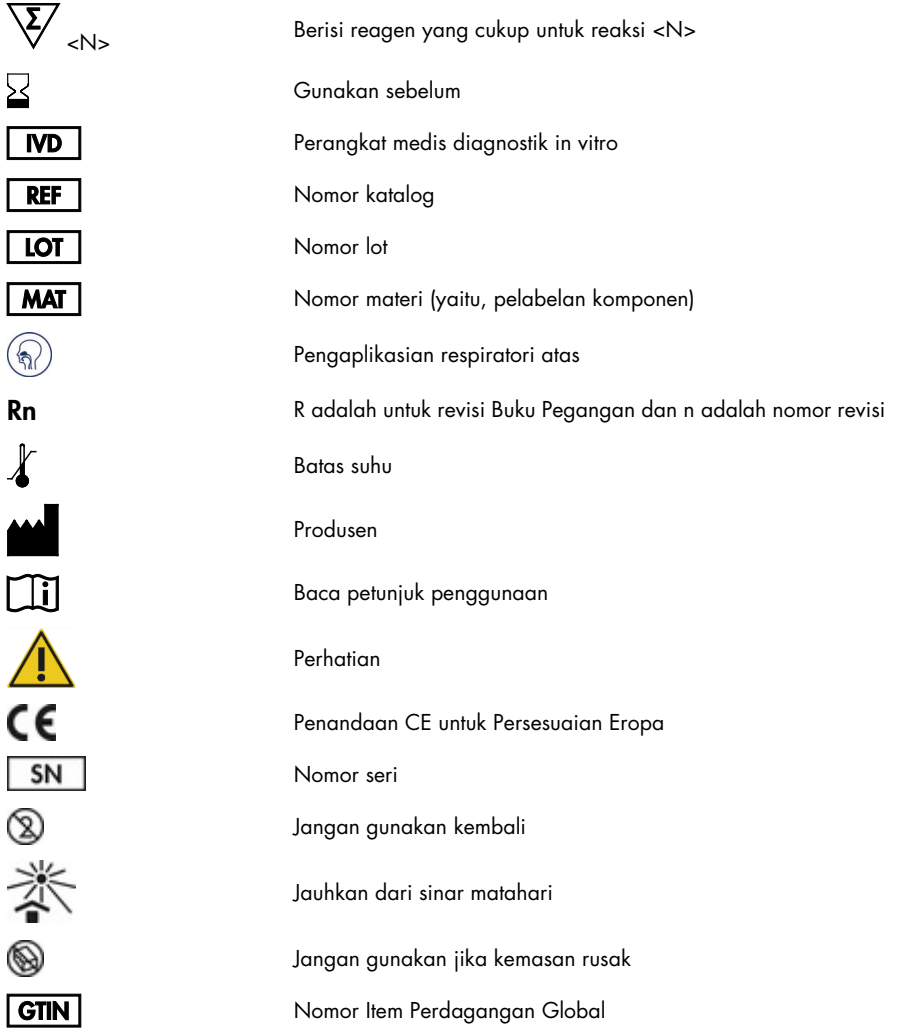

## Informasi Pemesanan

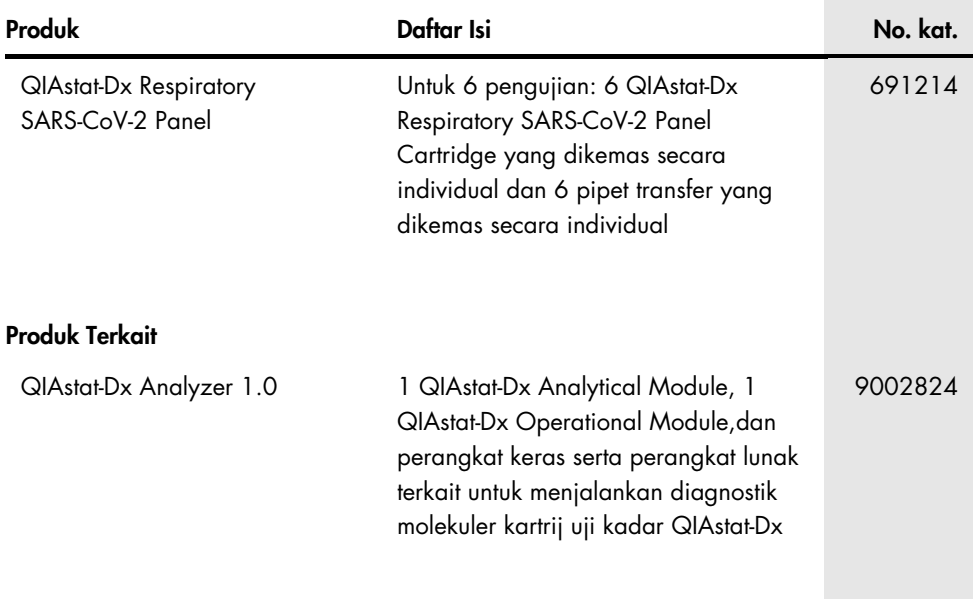

Untuk informasi pelisensian terbaru dan penafian produk-spesifik, lihat buku pegangan atau panduan pengguna kit QIAGEN. Buku pegangan atau panduan pengguna kit QIAGEN tersedia di [www.qiagen.com](http://www.qiagen.com/) atau dapat dipesan dari Layanan Teknis QIAGEN atau distributor lokal Anda.

## Riwayat Revisi Dokumen

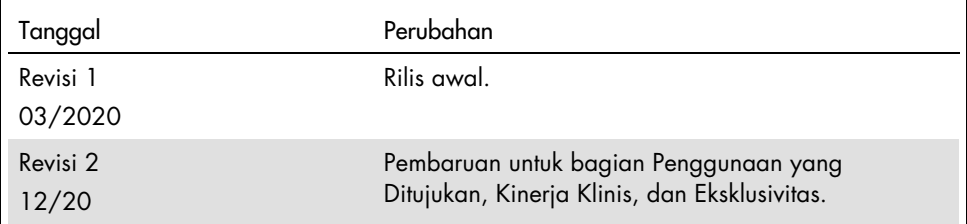

#### Perjanjian Lisensi Terbatas untuk QIAstat-Dx Respiratory SARS-CoV-2 Panel

Penggunaan produk ini menyatakan perjanjian pembeli atau pengguna produk dengan ketentuan berikut:

- 1. Produk hanya boleh digunakan sesuai dengan protokol yang disediakan bersama produk dan buku pegangan ini dan hanya digunakan dengan komponen yang terdapat di dalam kit saja. QIAGEN tidak memberikan lisensi apa pun berdasarkan kekayaan intelektualnya untuk menggunakan atau menggabungkan komponen yang tersedia dengan kit ini dengan komponen apa pun yang tidak termasuk dalam kit ini kecuali sebagaimana dijelaskan dalam protokol yang<br>disediakan dengan produk, buku pegangan ini, dan protokol tambahan yang ter oleh pengguna QIAGEN bagi pengguna QIAGEN. Protokol-protokol tersebut belum diuji secara menyeluruh atau dioptimalkan oleh QIAGEN. QIAGEN tidak menggaransi atau menjamin bahwa protokol tersebut tidak melanggar hak-hak pihak ketiga.
- 2. Selain lisensi yang dinyatakan secara tegas, QIAGEN tidak membuat jaminan bahwa kit ini dan/atau penggunaannya tidak melanggar hak-hak pihak ketiga.
- 3. Kit ini serta komponennya dilisensikan untuk penggunaan satu kali dan tidak boleh digunakan kembali, diperbarui, atau dijual kembali.
- 4. QIAGEN secara khusus menyangkal segala lisensi lain, yang dinyatakan secara tegas maupun tersirat selain yang dinyatakan secara tegas di atas.
- 5. Pembeli dan pengguna kit setuju untuk tidak mengambil atau mengizinkan orang lain mengambil langkah apa pun yang dapat menyebabkan atau mendukung tindakan apa pun yang dilarang di atas. QIAGEN dapat memberlakukan larangan Perjanjian Lisensi Terbatas ini di Pengadilan mana pun, dan akan memulihkan semua biaya investigasi dan Pengadilannya, termasuk biaya pengacara, dalam tindakan apa pun untuk menegakkan Perjanjian Lisensi Terbatas ini atau hak kekayaan intelektualnya yang terkait dengan kit dan/atau komponennya.

Untuk ketentuan lisensi yang diperbarui, liha[t www.qiagen.com.](http://www.qiagen.com/)

Merek dagang: QIAGEN®, Sample to Insight®, QIAstat-Dx, DiagCORE® (QIAGEN Group); ACGIH® (American Conference of Government Industrial Hygienists, Inc.); ATCC® (American Type Culture Collection); BD™ (Becton Dickinson and Company); FilmArray® (BioFire Diagnostics, LLC); Copan®, FLOQSwabs®, UTM® (Copan Italia S.P.A.); Clinical and Laboratory Standards Institute® (Clinical Laboratory and Standards Institute, Inc.); HealthLink® (HealthLink Inc.); Rhinomer® (Novartis Consumer Health, S.A); OSHA® (Occupational Safety and Health Administration, UniTranz-RT® (Puritan Medical Products Company); U.S. Dept. of Labor); MicroTest™, M4®, M4RT®, M5®, M6™ (Thermo Fisher Scientific atau anak perusahaannya); Utabon® (Uriach Consumer Healthcare, S.L.); ZeptoMetrix® (ZeptoMetrix Corporation). Nama, merek dagang terdaftar, dll. yang digunakan di dalam dokumen ini, meskipun apabila tidak secara khusus ditandai sebagaimana demikian, tidak dianggap sebagai tanpa perlindungan undang-undang.

HB-2773-002 R2 12/2020 © 2020 QIAGEN, hak cipta dilindungi undang-undang.

Pemesanan [www.qiagen.com/shop](http://www.qiagen.com/shop) | Dukungan Teknis [support.qiagen.com](http://support.qiagen.com/) | Situs Web [www.qiagen.com](http://www.qiagen.com/)